# **MarkLogic Server**

<span id="page-0-0"></span>**Temporal Developer's Guide**

MarkLogic 8 February, 2015

Last Revised: 8.0-1, February, 2015

## Table of Contents

## [Temporal Developer's Guide](#page-0-0)

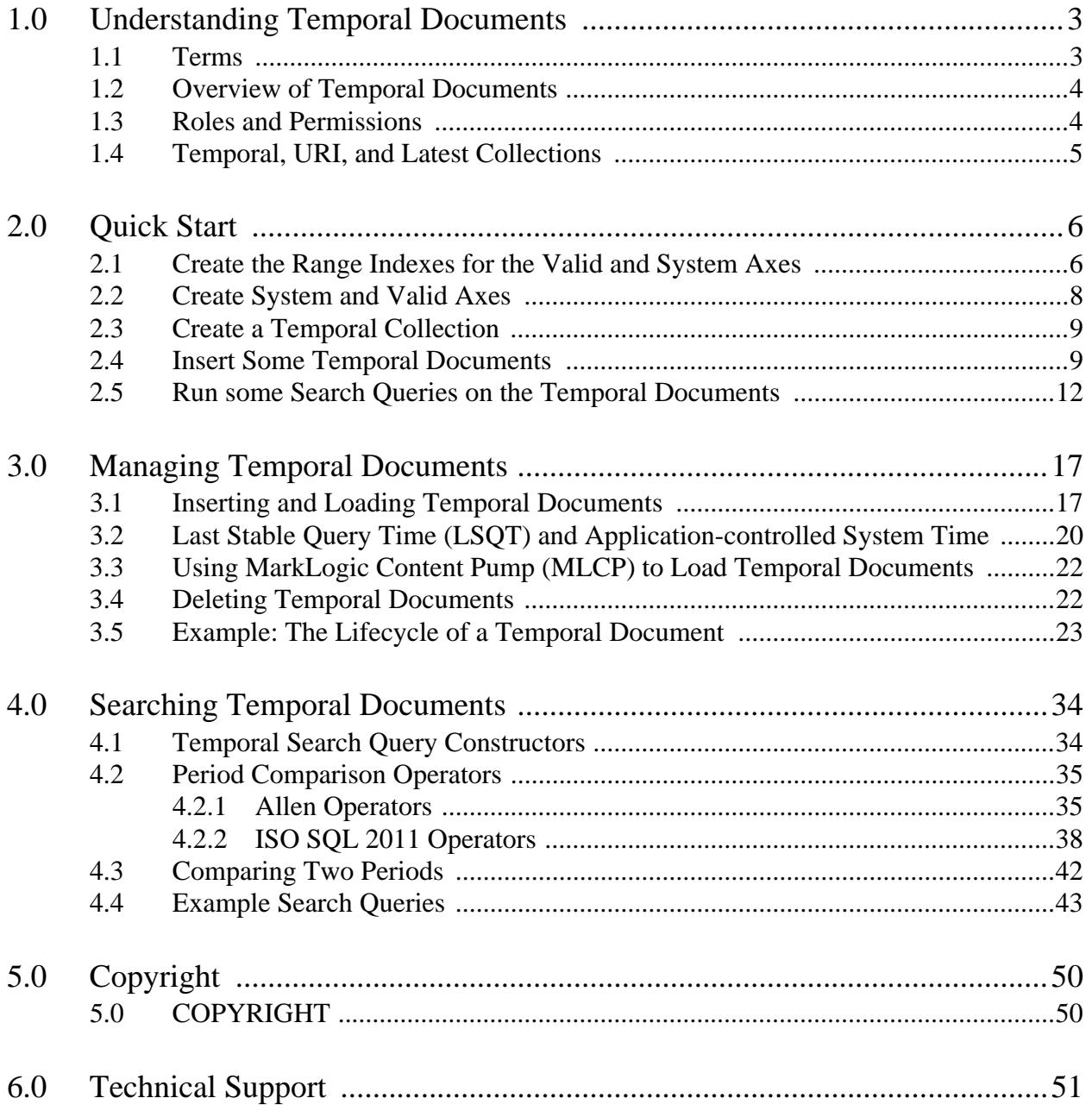

# <span id="page-2-0"></span>**1.0 Understanding Temporal Documents**

You can configure MarkLogic Server to manage and query bitemporal data. Bitemporal documents are associated with both a *valid* time that marks when a thing is known in the real world and a *system* time that marks when the thing is available for discovery in MarkLogic Server.

Bitemporal data is necessary whenever there is a requirement to maintain snapshots of a transaction across various time dimensions. For example, financial and insurance industries use bitermporal data to track changes to contracts, policies, and events in a manner that adheres to strict regulation and compliance requirements.

In this guide, the term *temporal* refers to bitemporal documents and collections.

This chapter describes the basic components used to manage temporal documents, and includes the following sections:

- [Terms](#page-2-1)
- [Overview of Temporal Documents](#page-3-0)
- [Roles and Permissions](#page-3-1)
- [Temporal, URI, and Latest Collections](#page-4-0)

#### <span id="page-2-1"></span>**1.1 Terms**

To understand the temporal functions, you need to understand the meaning of the following terms:

- *Instant*: an instant of time (such as "now", "12/31/2012, 01:00:00 am").
- *Period*: an anchored duration of time (e.g. December 01, 1999 through December 31, 2000, the fall semester).
- *Axis*: a named pair of range indexes that is the container for periods. Temporal documents have both a valid and system axis.
- *User-defined Time*: a time value that user provides in replacement of system start time.
- *LSOT* (Last Stable Ouery Time): a document with a system start time before this point can be queried and a document with a system start time after this point can be updated and ingested.
- A *split* refers to the creation of a new document that contains the same content as a previous document, but with different valid timestamps and system end time.

**Note:** Document quality and permissions travel with the split. Document properties do not travel with the split.

## <span id="page-3-0"></span>**1.2 Overview of Temporal Documents**

Bitemporal data tracks information along two different time lines:

- *Valid Time:* when the information was true in the real world. Valid time may also be called application time. Valid time is provided by the user or application. The valid end time is updated by the system when the document is split.
- *System Time*: when the information was stored in the database. System time may also be called transaction time. System time is managed by the system, except in cases when the system start time is set by the application as described in ["Last Stable Query Time \(LSQT\)](#page-19-1)  [and Application-controlled System Time" on page 20](#page-19-1).

In MarkLogic, a bitemporal document is managed as a series of versioned documents in a protected collection. The 'original' document inserted into the database is kept and never changes. Updates to the document are inserted as new documents with different valid and system times. A delete of the document is also inserted as a new document. In this way, a bitemporal document can be "rolled back" to review, at any point in time, when the information was known in the real world and when it was recorded in the database.

## <span id="page-3-1"></span>**1.3 Roles and Permissions**

The temporal-admin or admin role is required to create axes, temporal collections, and otherwise configure the temporal environment.

**Note:** Changing permissions on a temporal document only affects the latest version of the document that is created as a result of the change. All previous versions of the document maintain their original permissions.

## <span id="page-4-0"></span>**1.4 Temporal, URI, and Latest Collections**

Bitemporality is defined on a protected collection, known as a *temporal collection*. A temporal collection is a logical grouping of temporal documents that share the same axes with timestamps defined by the same range indices. You can create additional temporal collections if you have documents that require a different schema for the timestamps.

When a document is inserted into a temporal collection, a *URI collection* is created for that document. When the document is updated, a new document representing the update is inserted into the document's URI collection. Any new document inserted into the temporal collection will have its own unique URI collection that will hold all of the versions of that document.

Additionally, the latest version of each document will reside in a *latest collection*.

The following illustrates how three temporal documents would be organized into the temporal, URI, and latest collections:

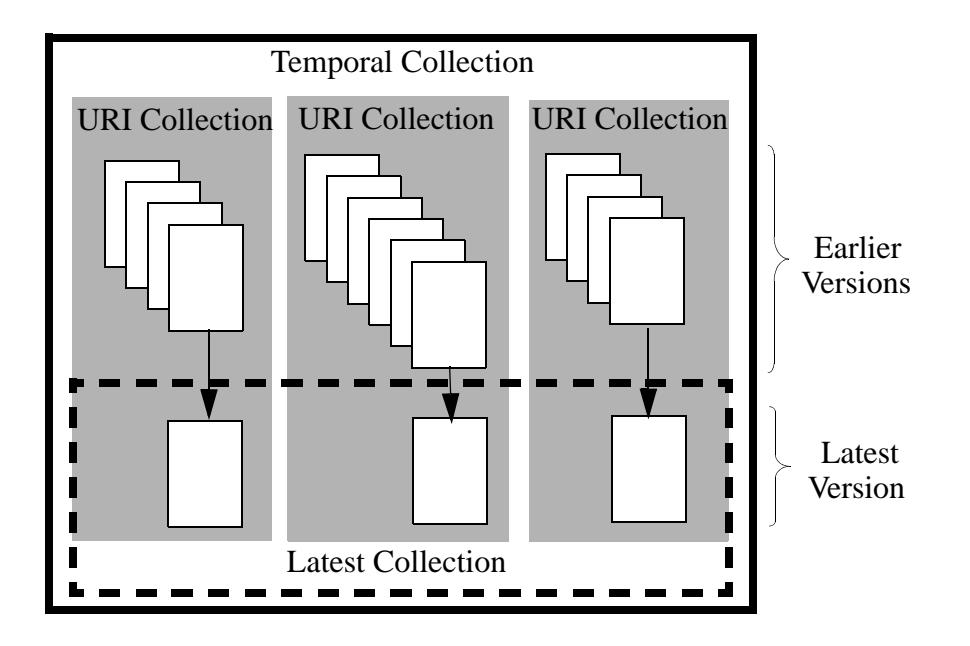

Note: When a temporal document is deleted, it is removed from the latest collection.

# <span id="page-5-2"></span><span id="page-5-0"></span>**2.0 Quick Start**

You can configure MarkLogic Server to manage and query temporal data.

This chapter walks you through the procedures for configuring the Documents database to store temporal documents and for inserting and querying temporal documents. The following are the main sections:

- [Create the Range Indexes for the Valid and System Axes](#page-5-1)
- [Create System and Valid Axes](#page-7-0)
- [Create a Temporal Collection](#page-8-0)
- [Insert Some Temporal Documents](#page-8-1)
- [Run some Search Queries on the Temporal Documents](#page-11-0)

## <span id="page-5-1"></span>**2.1 Create the Range Indexes for the Valid and System Axes**

The valid and system axis each make use of  $\text{determiner}$  range indexes that define the start and end times. For example, the following query creates the element range indexes to be used to create the valid and system axes.

JavaScript Example:

```
var admin = require("/MarkLogic/admin.xqy");
var config = admin.getConfiguration();
var dbid = xdmp.database("Documents");
var validStart = admin.databaseRangeElementIndex(
     "dateTime", "", "validStart", "", fn.false() );
var validEnd = admin.databaseRangeElementIndex(
     "dateTime", "", "validEnd", "", fn.false() );
var systemStart = admin.databaseRangeElementIndex(
     "dateTime", "", "systemStart", "", fn.false() );
var systemEnd = admin.databaseRangeElementIndex(
     "dateTime", "", "systemEnd", "", fn.false() );
config = admin.databaseAddRangeElementIndex(config, dbid, validStart);
config = admin.databaseAddRangeElementIndex(config, dbid, validEnd);
config = admin.databaseAddRangeElementIndex(config, dbid, 
systemStart);
config = admin.databaseAddRangeElementIndex(config, dbid, systemEnd);
admin.saveConfiguration(config);
```
#### XQuery Example:

```
xquery version "1.0-ml";
import module namespace admin = "http://marklogic.com/xdmp/admin" 
     at "/MarkLogic/admin.xqy";
let $config := admin:get-configuration()
let $dbid := xdmp:database("Documents")
let $validStart := admin:database-range-element-index("dateTime",
"", "validStart", "", fn:false() )
let $validEnd := admin:database-range-element-index("dateTime",
"", "validEnd", "", fn:false() )
let $systemStart := admin:database-range-element-index("dateTime",
"", "systemStart", "", fn:false() )
let $systemEnd := admin:database-range-element-index("dateTime",
"", "systemEnd", "", fn:false() )
let $config := admin:database-add-range-element-index($config, $dbid, 
$validStart)
let $config := admin:database-add-range-element-index($config, $dbid, 
$validEnd)
let $config := admin:database-add-range-element-index($config, $dbid, 
$systemStart)
let $config := admin:database-add-range-element-index($config, $dbid, 
$systemEnd)
```
#### return

admin:save-configuration(\$config)

## <span id="page-7-0"></span>**2.2 Create System and Valid Axes**

Temporal documents have both a valid and system axis. Create two axes, named "valid" and "system," each to serve as a container for a named pair of range indexes.

#### JavaScript Example:

```
var temporal = require("/MarkLogic/temporal.xqy");
var validResult = temporal.axisCreate(
     "valid", 
     cts.elementReference(fn.QName("", "validStart")), 
     cts.elementReference(fn.QName("", "validEnd")));
var systemResult = temporal.axisCreate(
     "system", 
     cts.elementReference(fn.QName("", "systemStart")), 
     cts.elementReference(fn.QName("", "systemEnd")));
```

```
xquery version "1.0-ml"; 
import module namespace temporal = "http://marklogic.com/xdmp/temporal" 
     at "/MarkLogic/temporal.xqy";
temporal:axis-create(
    "valid",
    cts:element-reference(xs:QName("validStart")),
     cts:element-reference(xs:QName("validEnd")));
xquery version "1.0-ml"; 
import module namespace temporal = "http://marklogic.com/xdmp/temporal" 
     at "/MarkLogic/temporal.xqy";
temporal:axis-create(
     "system",
    cts:element-reference(xs:QName("systemStart")),
     cts:element-reference(xs:QName("systemEnd")));
```
## <span id="page-8-0"></span>**2.3 Create a Temporal Collection**

Create a temporal collection, named "kool," that uses the previously created "system" and "valid" axes.

JavaScript Example:

```
var temporal = require("/MarkLogic/temporal.xqy");
var collectionResult = temporal.collectionCreate(
"kool", "system", "valid");
```
XQuery Example:

```
xquery version "1.0-ml";
import module namespace temporal = "http://marklogic.com/xdmp/temporal" 
      at "/MarkLogic/temporal.xqy";
temporal:collection-create("kool", "system", "valid")
```
**Note:** Axis and temporal collection names are case-sensitive.

## <span id="page-8-1"></span>**2.4 Insert Some Temporal Documents**

Insert some documents into the temporal collection. In this example, a stock trader, John, places an order to buy some stock. The record of the trade is stored as a bitemporal document, as follows:

1. The stock of KoolCo is trading around \$12.65. John places a limit order to buy 100 shares of the stock for \$12 at 11:00:00 on 3-Apr-2014 (this is the valid time). The document for the transaction is recorded in the broker's database at 11:00:01 on 3-Apr-2014 (this is the system time).

JavaScript Example:

```
var temporal = require("/MarkLogic/temporal.xqy");
var root =
    { "tempdoc": {
       "systemStart": null,
       "systemEnd": null,
       "validStart": "2014-04-03T11:00:00",
       "validEnd": "2014-04-03T16:00:00",
       "trader": "John",
       "price": 12
       }
     };
declareUpdate();
temporal.documentInsert("kool", "koolorder.json", root);
```
#### XQuery Example:

```
xquery version "1.0-ml";
import module namespace temporal = "http://marklogic.com/xdmp/temporal" 
     at "/MarkLogic/temporal.xqy"; 
let $root := 
<tempdoc>
    <systemStart/> 
     <systemEnd/>
     <validStart>2014-04-03T11:00:00</validStart> 
     <validEnd>2014-04-03T16:00:00</validEnd> 
     <trader>John</trader> 
     <content>12</content> 
</tempdoc>
return 
temporal:document-insert("kool", "koolorder.xml", $root)
```
2. John looks at the trading pattern of the stock over the last week and notices that it always dips during the last minute of the trading day. At 11:30:00, John changes his order to buy the stock at the closing price (15:59:59). The change is recorded as another document in the broker's database at 11:30:01.

JavaScript Example:

```
var temporal = require("/MarkLogic/temporal.xqy");
var root =
     { "tempdoc": {
       "systemStart": null,
       "systemEnd": null,
       "validStart": "2014-04-03T15:59:59",
       "validEnd": "2014-04-03T16:00:00",
       "trader": "John",
       "price": "Closing Price"
       }
     };
declareUpdate();
temporal.documentInsert("kool", "koolorder.json", root);
```
#### XQuery Example:

```
xquery version "1.0-ml";
import module namespace temporal = "http://marklogic.com/xdmp/temporal" 
     at "/MarkLogic/temporal.xqy"; 
let $root := 
<tempdoc>
     <systemStart/>
     <systemEnd/>
     <validStart>2014-04-03T15:59:59</validStart> 
     <validEnd>2014-04-03T16:00:00</validEnd>
     <trader>John</trader> 
     <content>Closing Price</content> 
</tempdoc>
return 
temporal:document-insert("kool", "koolorder.xml", $root)
```
The result should be three documents with valid and system times as show in the graphic below. Note that the second query resulted in a split on Doc 1 that resulted in Doc 2, as well as Doc 3 that contains the new content.

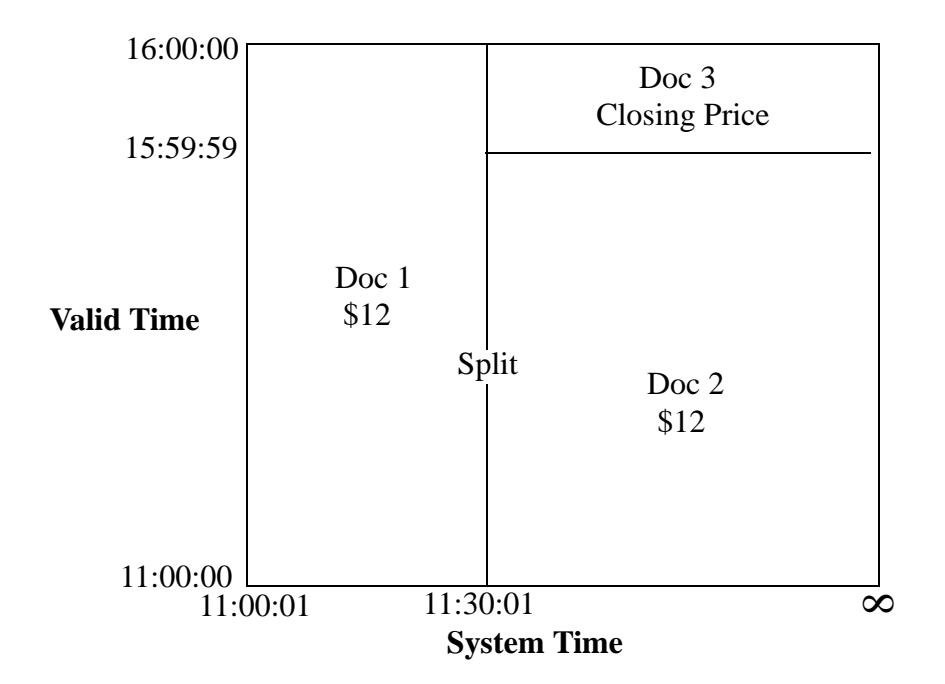

## <span id="page-11-0"></span>**2.5 Run some Search Queries on the Temporal Documents**

The following query searches the temporal documents, using the cts:period-range-query function to locate the documents that were in the database between  $11:10$  and  $11:15$ . ISO CONTAINS is one of the comparison operators described in ["ISO SQL 2011 Operators" on page 38.](#page-37-1)

In this example, only Doc 1 meets the search criteria.

JavaScript Example:

```
cts.search(cts.periodRangeQuery(
     "system",
     "ISO_CONTAINS",
     cts.period(xs.dateTime("2014-04-03T11:10:00"),
                xs.dateTime("2014-04-03T11:15:00")) ));
```

```
xquery version "1.0-ml";
cts:search(fn:doc(), cts:period-range-query(
     "system",
     "ISO_CONTAINS",
     cts:period(xs:dateTime("2014-04-03T11:10:00"),
                xs:dateTime("2014-04-03T11:15:00")) ))
```
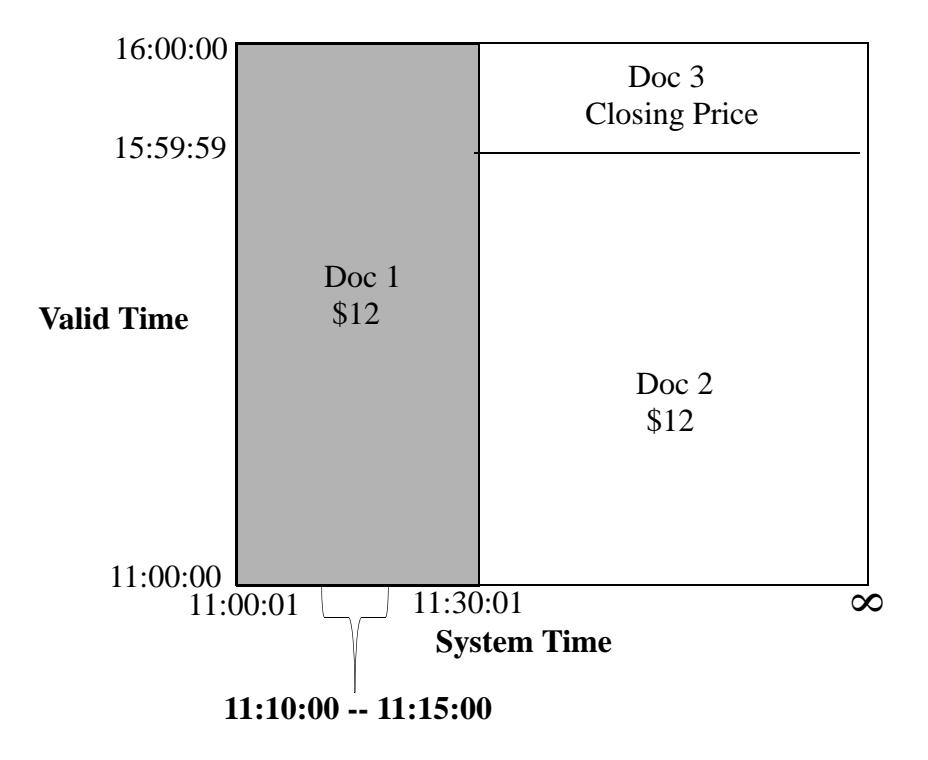

The following query searches the temporal documents, using the cts:period-range-query function to locate the documents that have a valid time period that starts after 10:30 and ends at 15:59. ALN\_FINISHES is one of the comparison operators described in "Allen Operators" on [page 35.](#page-34-2)

In this example, only Doc 2 meets the search criteria.

JavaScript Example:

```
cts.search(cts.periodRangeQuery(
     "valid",
     "ALN_FINISHES",
     cts.period(xs.dateTime("2014-04-03T10:30:00"),
                xs.dateTime("2014-04-03T15:59:59")) ));
```

```
xquery version "1.0-ml";
cts:search(fn:doc(), cts:period-range-query(
    "valid",
    "ALN_FINISHES",
    cts:period(xs:dateTime("2014-04-03T10:30:00"),
               xs:dateTime("2014-04-03T15:59:59")) ))
```
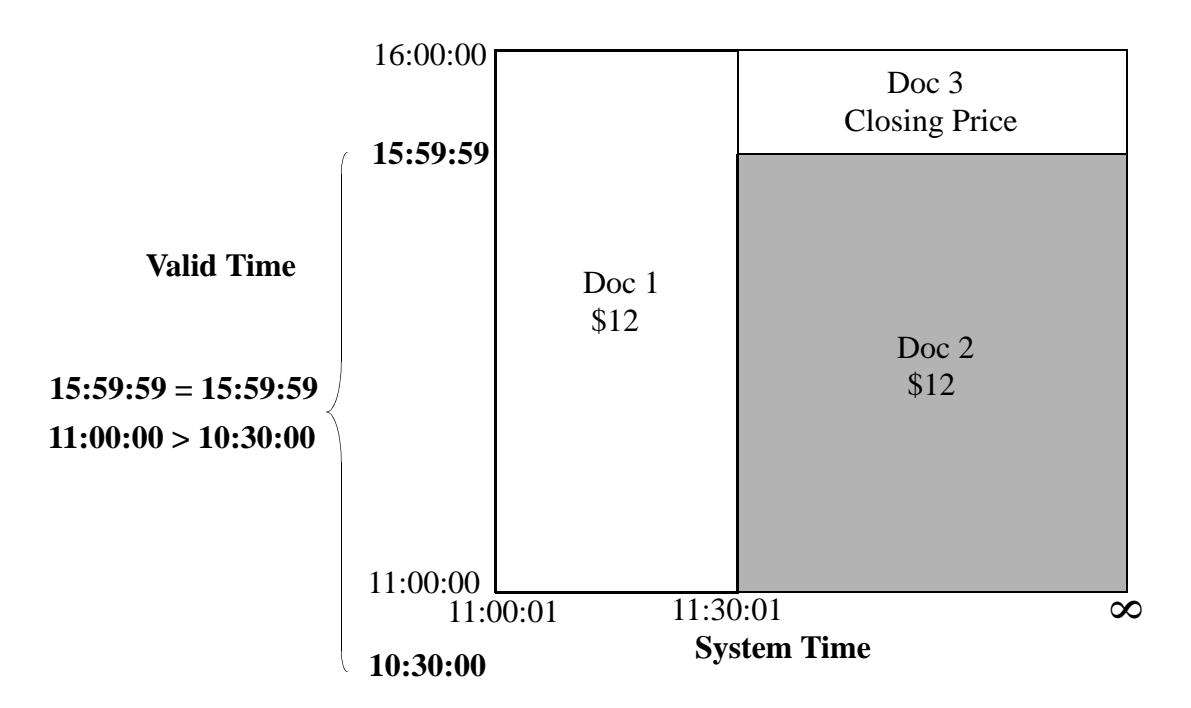

The following query searches the temporal documents, using the cts:period-range-query function to locate the documents that were in the database after  $11:20$ . ALN AFTER is one of the comparison operators described in ["Allen Operators" on page 35](#page-34-2).

In this example, both Doc 2 and Doc 3 meet the search criteria.

JavaScript Example:

```
cts.search(cts.periodRangeQuery(
     "system",
     "ALN_AFTER",
     cts.period(xs.dateTime("2014-04-03T11:00:00"),
                xs.dateTime("2014-04-03T11:20:00")) ));
```

```
xquery version "1.0-ml";
cts:search(fn:doc(), cts:period-range-query(
    "system",
    "ALN_AFTER",
    cts:period(xs:dateTime("2014-04-03T11:00:00"),
               xs:dateTime("2014-04-03T11:20:00")) ))
```
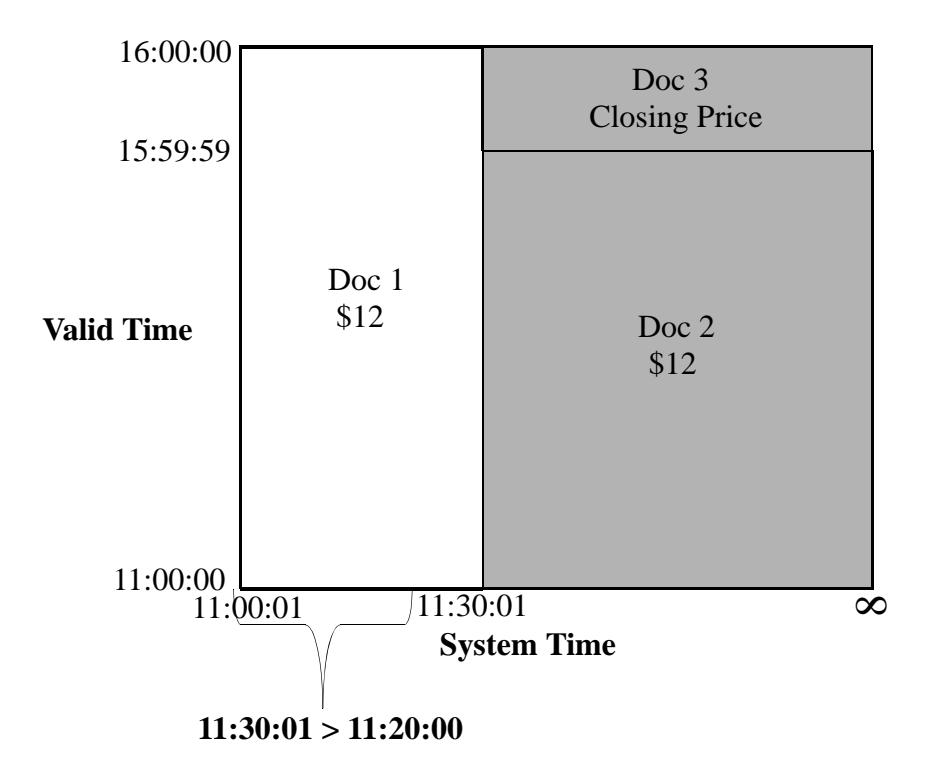

The following query searches the temporal documents, using the cts: period-compare-query function to locate the documents that were in the database when the valid time period is within the system time period. ISO CONTAINS is one of the comparison operators described in "ISO SQL 2011 [Operators" on page 38](#page-37-1).

In this example, only Doc 3 meets the search criteria.

JavaScript Example:

```
cts.search(cts.periodCompareQuery(
     "system",
     "ISO_CONTAINS",
      "valid" ))
```

```
xquery version "1.0-ml";
cts:search(fn:doc(), cts:period-compare-query(
    "system",
    "ISO_CONTAINS",
    "valid" ))
```
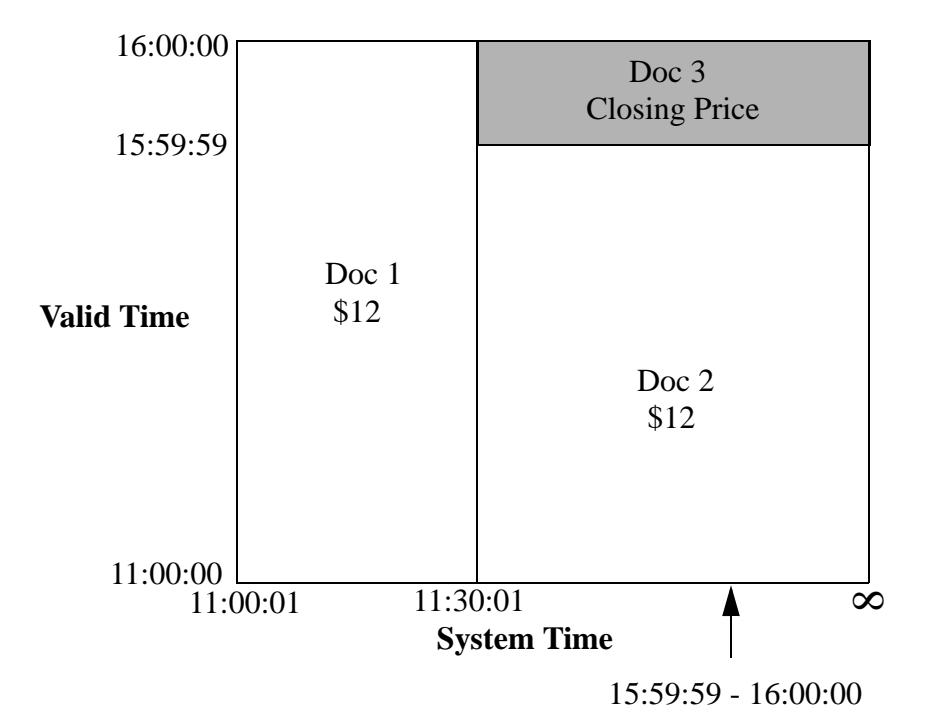

The following query uses the cts:and-query to AND two cts:collection-query functions to return the temporal document that is in the URI collection, koolorder.xml, and the latest collection.

In this example, Doc 3 meets the search criteria.

JavaScript Example:

```
cts.search(cts.andQuery([
     cts.collectionQuery("koolorder.json"),
     cts.collectionQuery("latest")]))
```

```
xquery version "1.0-ml";
cts:search(fn:doc(), cts:and-query((
     cts:collection-query(("koolorder.xml")),
     cts:collection-query(("latest")))))
```
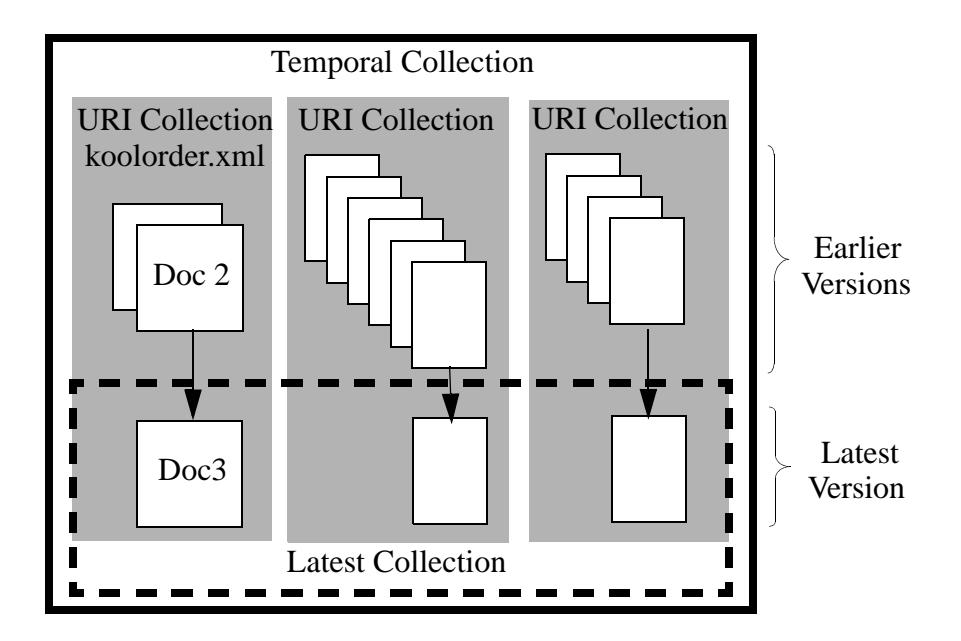

# <span id="page-16-0"></span>**3.0 Managing Temporal Documents**

This chapter describes how to insert and update temporal documents, and includes the following sections:

- [Inserting and Loading Temporal Documents](#page-16-1)
- [Last Stable Query Time \(LSQT\) and Application-controlled System Time](#page-19-0)
- [Using MarkLogic Content Pump \(MLCP\) to Load Temporal Documents](#page-21-0)
- [Deleting Temporal Documents](#page-21-1)
- [Example: The Lifecycle of a Temporal Document](#page-22-0)

## <span id="page-16-1"></span>**3.1 Inserting and Loading Temporal Documents**

There are a number of ways to insert and update temporal documents in MarkLogic Server. These include:

- The XQuery functions, temporal: document-insert and temporal: document-load.
- The REST Client resource addresses,  $Poss: y1/d$ ocuments and  $pvr: y1/d$ ocuments with the temporal-collection parameter.
- The MarkLogic Content Pump (mlcp), as described in "Using MarkLogic Content Pump [\(MLCP\) to Load Temporal Documents" on page 22.](#page-21-0)
- XCC ContentCreateOptions class functions: getTemporalCollection and setTemporalCollection to get and set the temporal collection object associated with the inserted documents.
- Hadoop Connector mapreduce.marklogic.output.temporalcollection property to specify the temporal collection that is used to ingest the documents.

Though MarkLogic manages temporal documents in the same manner regardless of the tool you use, this section describes the use of the XQuery functions, temporal:document-insert and temporal:document-load, to insert and update temporal documents into MarkLogic Server.

Calling either temporal:document-insert or temporal:document-load on an existing URI "updates" the existing temporal document. An update on a temporal document results in a new document, rather than an overwrite of the original document.

You can use  $x$ dmp:document-set-properties to set properties on temporal documents, but you cannot use the xdmp:document-set-quality, xdmp:document-set-permissions, or xdmp:document-set-collections functions to set their respective attributes on temporal documents.

The document being inserted or updated must include a valid start and end times. These times must be dateTime values identified by elements that map to the range indexes that represent the valid start and end time period. On insert, MarkLogic sets the system start time to the current time system time and the end time to the farthest possible time (infinity).

JavaScript Example:

```
var temporal = require("/MarkLogic/temporal.xqy");
var root =
     { "tempdoc": {
           "systemStart": null,
           "systemEnd": null,
           "validStart": "2014-06-03T14:13:05",
           "validEnd": "9999-12-31T11:59:59Z",
           "content": "v1-content here"
 }
     };
declareUpdate();
temporal.documentInsert("temporalCollection", "doc.json", root);
xquery version "1.0-ml";
     at "/MarkLogic/temporal.xqy"; 
let $root := 
<tempdoc>
```
XQuery Example:

```
import module namespace temporal = "http://marklogic.com/xdmp/temporal" 
    <systemStart/>
     <systemEnd/>
     <validStart>2014-06-03T14:13:05</validStart> 
     <validEnd>9999-12-31T11:59:59Z</validEnd> 
     <content>v1-content here</content> 
</tempdoc>
return 
     temporal:document-insert("temporalCollection", "doc.xml", $root)
```
If you don't specify a system time, MarkLogic Server will fill in the system start and end times. If you have enabled LSQT, as described in ["Last Stable Query Time \(LSQT\) and](#page-19-0)  [Application-controlled System Time" on page 20](#page-19-0), you can alternately have your application call the temporal:statement-set-system-time function to specify a system time along with your insert. The dateTime given must be later than the LSQT (Last Stable Query Time) returned by the temporal:get-lsqt function.

#### JavaScript Example:

```
var temporal = require("/MarkLogic/temporal.xqy");
var root =
    { "tempdoc": {
           "systemStart": null,
           "systemEnd": null,
           "validStart": "2014-06-03T14:13:05",
           "validEnd": "9999-12-31T11:59:59Z",
           "content": "v1-content here"
 }
     };
declareUpdate();
```

```
temporal.documentInsert("temporalCollection", "doc.json", root), 
temporal.statementSetSystemTime(xs.dateTime("2014-06-03T14:15:00"));
```
#### XQuery Example:

```
xquery version "1.0-ml";
import module namespace temporal = "http://marklogic.com/xdmp/temporal" 
     at "/MarkLogic/temporal.xqy";
let $root := 
<tempdoc>
    <systemStart/>
    <systemEnd/>
     <validStart>2014-06-03T14:13:05</validStart> 
     <validEnd>9999-12-31T11:59:59Z</validEnd> 
     <content>v1-content here</content> 
</tempdoc>
return 
     temporal:document-insert("temporalCollection","doc.xml",$root),
     temporal:statement-set-system-time(
```

```
 xs:dateTime("2014-06-03T14:15:00"))
```
**Note:** Document properties are not updated on temporal documents, so do not use Content Processing Framework (CPF) or Library Services (DLS) on temporal data.

#### <span id="page-19-1"></span><span id="page-19-0"></span>**3.2 Last Stable Query Time (LSQT) and Application-controlled System Time**

You can manually set the system start time when inserting or updating a document in a collection. This feature is useful when you need to maintain a "master" system time across multiple clients that are concurrently inserting and updating bitemporal documents, without the need for the clients to communicate with one another in order to coordinate their system times.

The system start times for document versions with the same URI must progress along the system time axis, so that an update to a document cannot have a system start time that is earlier than that of the document that chronicles its last update. However, when managing documents with different URIs in a temporal collection, it is necessary to ensure that the system time progresses at the same rate for every document insert and update.

A special timestamp, called the LSQT (Last Stable Query Time), can be enabled on a temporal collection to manage system start times across documents with different URIs. A temporal document with a system start time before the LSQT can only be queried and a document with a system start time after the LSQT can be updated / ingested, but not queried. You can advance the LSQT, either manually or automatically, to manage which documents are available to be queried and which documents can be updated.

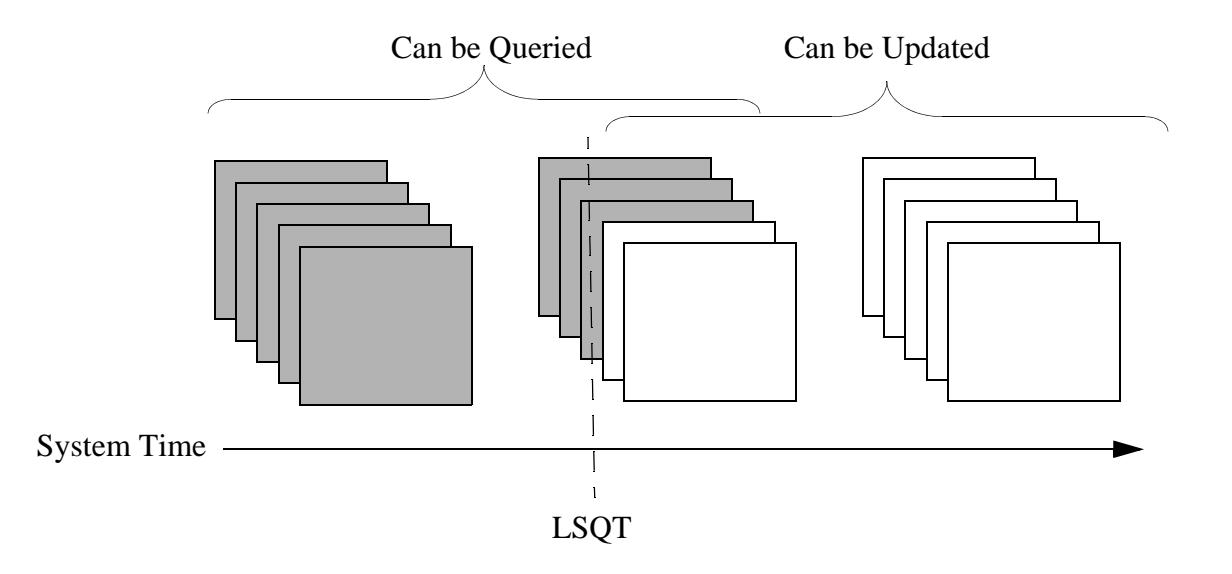

You can use the temporal: set-use-lsqt function to enable or disable LSQT on a temporal collection. When LSQT is enabled, the LSQT is stored in a document in the database, with a name of the form *collection-name*.lsqt. You can call the temporal:advance-lsqt function to manually advance the LSQT or use the temporal:set-lsqt-automation function to direct MarkLogic to automatically advance the LSQT at set periods.

When LSQT is enabled on a temporal collection, the LSQT value starts at 0 (lowest timestamp) When advanced, document reads and writes are quiesced until the LSQT is reset to the maximum system start time in the database. You must have LSQT enabled in order to use the temporal:statement-set-system-time function to set the system start time.

**Note:** You can only call the temporal:statement-set-system-time function once per statement

For example, the following query first checks to make sure the application time (simulated by the current time) is greater than the LSQT:

```
xquery version "1.0-ml";
import module namespace temporal = "http://marklogic.com/xdmp/temporal" 
     at "/MarkLogic/temporal.xqy"; 
let $appTime := fn:current-dateTime()
let $LSQT := temporal:get-lsqt("temporalcollection")
let $root := 
<tempdoc>
    <systemStart/> 
     <systemEnd/> 
     <validStart>2014-06-03T14:13:05</validStart> 
     <validEnd>9999-12-31T11:59:59Z</validEnd> 
     <content>v1-content here</content> 
</tempdoc>
let $systemTime := 
       if ($appTime > $LSQT)
       then (temporal:statement-set-system-time(xs:dateTime($appTime)))
       else () 
return (
    temporal:document-insert( 
      "temporalcollection",
      "doc.xml",
      $root), 
      $systemTime )
```
## <span id="page-21-0"></span>**3.3 Using MarkLogic Content Pump (MLCP) to Load Temporal Documents**

You can use the MarkLogic Content Pump (MLCP) with the -temporal\_collection option to load temporal documents into a specific temporal collection in the MarkLogic Server database. The two MLCP commands that are supported for loading temporal documents are import and copy.

For example, to import the temporal documents in the /etc/orders directory on the filesystem into the temporal collection, named "kool," into the temporal database on the host, desthost, you would use the following MLCP command:

mlcp.sh import -temporal collection kool -input file path /etc/orders  $\setminus$ -host desthost -port 8006 -username user1

**Note:** If you omit -port, MLCP will use port 8000.

You can use the copy command to copy non-temporal documents from a database and ingest them as temporal documents into the temporal collection in another database. For example to migrate the temporal documents from the database used by the host, srchost, to the temporal collection named "kool" in the database used by the host, desthost, you would use a command like the following:

```
mlcp.sh copy -mode local -input host srchost -input port 8006 \setminus-input username user1 -input password password1 \
-output_host desthost -output port 8010 -temporal collection kool \
-output username user2 -output password password2
```
**Note:** You cannot import or copy binary files as temporal documents or specify an -input file type of rdf or forest for temporal documents.

For details on using MLCP to load documents, see Loading Content Using MarkLogic Content Pump in the *Loading Content Into MarkLogic Server Guide*.

## <span id="page-21-1"></span>**3.4 Deleting Temporal Documents**

You can use the temporal: document-delete function to delete temporal documents. Deleting a temporal document maintains the document and all of its versions in the URI collection and updates the deleted document and all of its versions that have a system end time of infinity to the time of the delete.

Deleting a temporal document removes the document from the latest collection. So the latest collection is the source of all of the documents that are currrently valid and the URI collections are the source of the history of each document.

Should you insert a document using the same URI as a deleted document, the deleted document, and all of its previous versions remain in the same URI collection as the "newly" inserted document. The newly inserted document is then added to the latest collection.

## <span id="page-22-1"></span><span id="page-22-0"></span>**3.5 Example: The Lifecycle of a Temporal Document**

The example in this section builds on the example described in ["Quick Start" on page 6.](#page-5-2) The purpose of this example is to show how temporal documents are generated and updated from a series of changes to a transaction.

- 1. The stock of KoolCo is trading around \$12.65. John places a limit order to buy 100 shares for \$12 at 11:00:00 on 3-Apr-2014 (this is the valid start time). The document for the transaction is recorded in the broker's database at 11:00:01 on 3-Apr-2014 (this is the system start time).
- 2. John looks at the trading pattern of the stock over the last week and notices that it always dips duing the last second of the trading day. At 11:30:00, John changes his order to buy the stock at the closing price (15:59:59). The change is recorded as another document in the broker's database at 11:30:01.
- 3. At 12:10:00, John changes his mind again and decides to change his order to a limit order to buy at \$12.50. This transaction is recorded as another document with a valid time of 12:10:00, but due to heavy trading, the change is not recorded in the broker's database until 12:10:12.
- 4. At 13:00:00, the purchase order has not been filled and John decides he no longer wants to buy the stock, so he cancels his order. This cancellation is recorded as another document with a valid time of 13:00:00 and recorded in the broker's database at 13:00:02.
- 5. However, at 13:00:01, the stock hits \$12.50 and John's order is filled.
- 6. The broker's policy is to honor the valid times for all orders. At 13:00:03, the order fulfillment application reviews the valid and system times recorded in the cancellation document, determines that John in fact cancelled his order before it was filled, and does not debit his account for the stock purchase.
- 7. At 16:00:00, the broker deletes the order.

The valid and system times are each dateTime ranges that define a start and end time. The start time represents the time at which the information is known (as both valid and system times) and the end time represents the time at which the information is no longer true.

The above stock purchase example was kept simple for clarity. The following shows the insert query and the resulting documents with the actual valid and system times for the example, along with their respective start and end times. The graphic at the end displays the relationships between the documents in terms of valid and system times.

#### 11:00:01 -- Initial order. 1 Document:

#### Insert Query (JavaScript):

```
var temporal = require("/MarkLogic/temporal.xqy");
 var root =
      { "tempdoc": {
            "systemStart": null,
             "systemEnd": null,
             "validStart": "2014-04-03T11:00:00",
             "validEnd": "2014-04-03T16:00:00",
             "content": "12"
  }
      };
 declareUpdate();
 temporal.documentInsert("kool", "koolorder.json", root);
Insert Query (XQuery):
 xquery version "1.0-ml";
 import module namespace temporal = "http://marklogic.com/xdmp/temporal" 
        at "/MarkLogic/temporal.xqy";
 let $root := 
 <tempdoc>
      <systemStart/> 
      <systemEnd/> 
      <validStart>2014-04-03T11:00:00</validStart> 
      <validEnd>2014-04-03T16:00:00</validEnd> 
      <content>12</content> 
 </tempdoc>
```
return temporal:document-insert("kool", "koolorder.xml", root)

Results:

Document 1:

Order Price: \$12 System Start: 2014-04-03T11:00:01 System End: 9999-12-31T11:59:59Z <-- infinity

Valid Start: 2014-04-03T11:00:00 Valid End: 2014-04-03T16:00:00

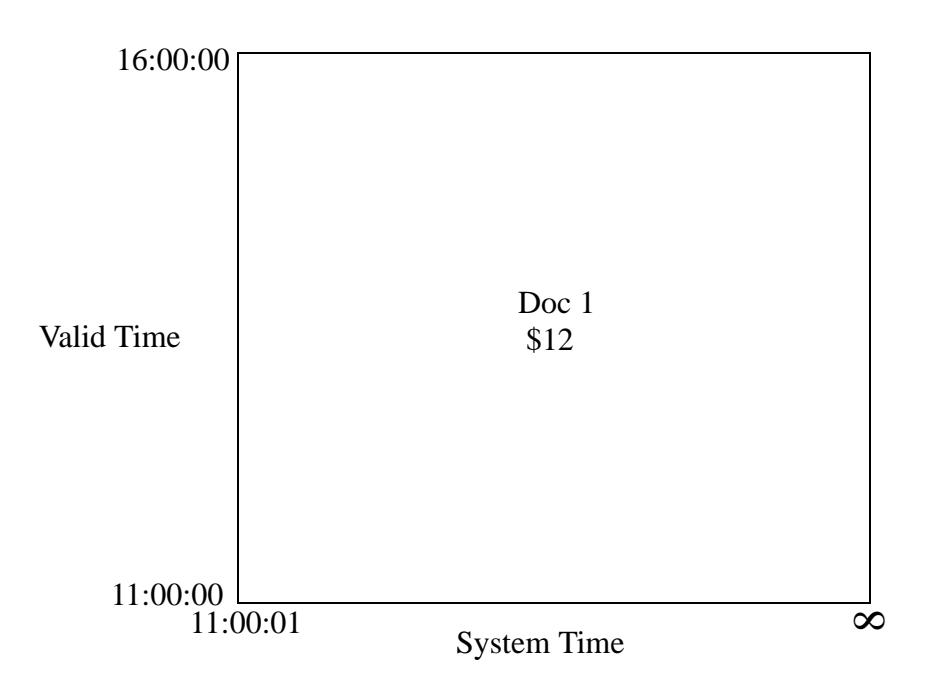

**Note:** The date-time 9999-12-31T11:59:59Z represents infinity and is used when there is no valid date-time yet for that start or end time.

11:30:00 -- Changed order from \$12 to buy at end of the day (16:00:00).

Update Query (JavaScript):

```
var temporal = require("/MarkLogic/temporal.xqy");
 var root =
      { "tempdoc": {
            "systemStart": null,
             "systemEnd": null,
             "validStart": "2014-04-03T15:59:59",
             "validEnd": "2014-04-03T16:00:00",
            "content": "Closing Price"
  }
      };
 declareUpdate();
 temporal.documentInsert("kool", "koolorder.json", root);
Update Query (XQuery):
 xquery version "1.0-ml";
 import module namespace temporal = "http://marklogic.com/xdmp/temporal" 
        at "/MarkLogic/temporal.xqy"; 
 let $root := 
 <tempdoc>
      <systemStart/> 
      <systemEnd/> 
      <validStart>2014-04-03T15:59:59</validStart>
      <validEnd>2014-04-03T16:00:00</validEnd> 
      <content>Closing Price</content> 
 </tempdoc>
 return temporal:document-insert("kool", "koolorder.xml", $root)
```
Results:

Document 1 (updated):

Order Price: \$12 System Start: 2014-04-03T11:00:01 System End: 2014-04-03T11:30:01 <-- changed Valid Start: 2014-04-03T11:00:00 Valid End: 2014-04-03T16:00:00

#### Document 2 (new -- split from Document 1):

Order Price: \$12 System Start: 2014-04-03T11:30:01 System End: 9999-12-31T11:59:59Z <-- infinity Valid Start: 2014-04-03T11:00:00 Valid End: 2014-04-03T15:59:59

Document 3 (new):

Order Price: Closing price

System Start: 2014-04-03T11:30:01 System End: 9999-12-31T11:59:59Z <-- infinity

Valid Start: 2014-04-03T15:59:59 Valid End: 2014-04-03T16:00:00

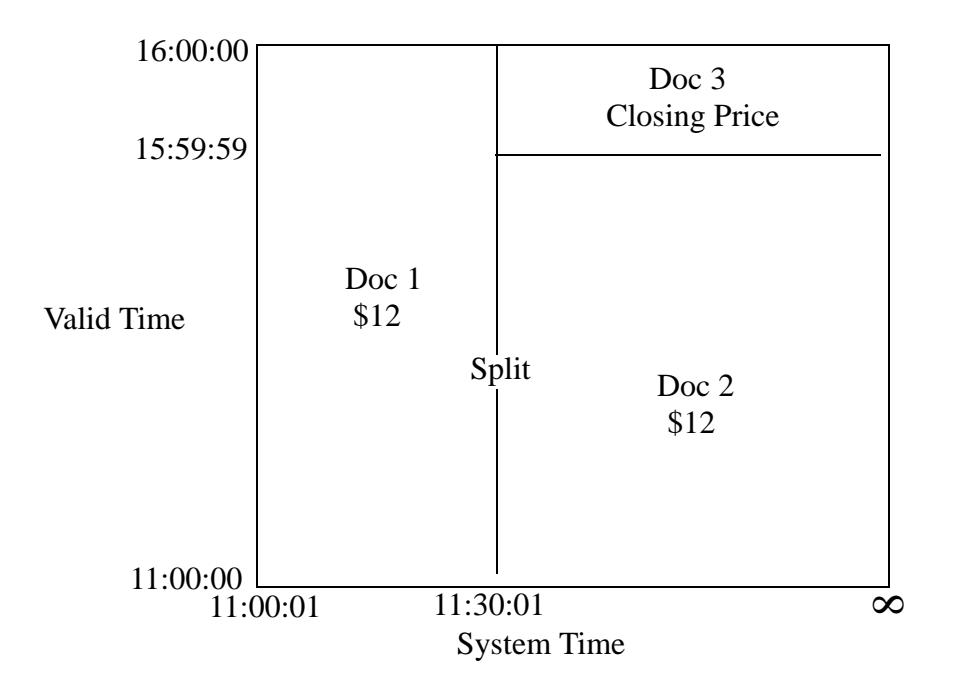

12:10:00 -- Changed order from closing price to \$12:50. 5 Documents:

Update Query (JavaScript):

```
var temporal = require("/MarkLogic/temporal.xqy");
 var root =
      { "tempdoc": {
            "systemStart": null,
             "systemEnd": null,
             "validStart": "2014-04-03T12:10:00",
             "validEnd": "2014-04-03T16:00:00",
             "content": "12.50"
  }
      };
 declareUpdate();
 temporal.documentInsert("kool", "koolorder.json", root);
Update Query (XQuery):
 xquery version "1.0-ml";
 import module namespace temporal = "http://marklogic.com/xdmp/temporal" 
        at "/MarkLogic/temporal.xqy"; 
 let $root := 
 <tempdoc>
     <systemStart/> 
     <systemEnd/> 
     <validStart>2014-04-03T12:10:00</validStart> 
     <validEnd>2014-04-03T16:00:00</validEnd> 
     <content>12.50</content> 
 </tempdoc>
 return temporal:document-insert("kool", "koolorder.xml", $root)
Results:
Document 1 (no change)
Document 2 (update)
 Order Price: $12
 System Start: 2014-04-03T11:30:01
 System End: 2014-04-03T12:10:12 <-- changed
 Valid Start: 2014-04-03T11:00:00
 Valid End: 2014-04-03T15:59:59
```
Document 3 (update):

Order Price: Closing price System Start: 2014-04-03T11:30:01 System End: 2014-04-03T12:10:12 <-- changed Valid Start: 2014-04-03T15:59:59 Valid End: 2014-04-03T16:00:00

Document 4 (new -- split from Document 2)

Order Price: \$12 System Start: 2014-04-03T12:10:12 System End: 9999-12-31T11:59:59Z <-- infinity Valid Start: 2014-04-03T11:00:00 Valid End: 2014-04-03T12:10:00

Document 5 (new):

Order Price: \$12.5 System Start: 2014-04-03T12:10:12 System End: 9999-12-31T11:59:59Z <-- infinity

```
Valid Start: 2014-04-03T12:10:00
Valid End: 2014-04-03T16:00:00
```
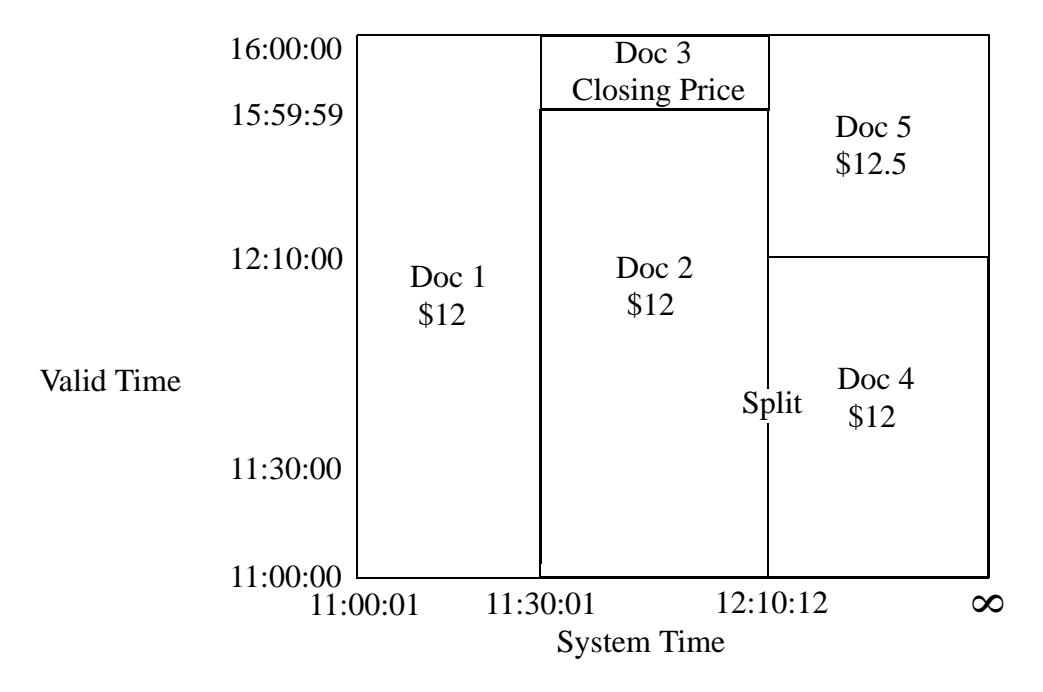

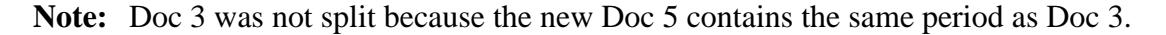

#### 13:00:00 -- Cancelled Order. 6 Documents:

#### Update Query (JavaScript):

```
var temporal = require("/MarkLogic/temporal.xqy");
 var root =
      { "tempdoc": {
             "systemStart": null,
             "systemEnd": null,
             "validStart": "2014-04-03T13:00:00",
             "validEnd": "2014-04-03T16:00:00",
             "content": "0"
  }
      };
 declareUpdate();
 temporal.documentInsert("kool", "koolorder.json", root);
Update Query (XQuery):
 xquery version "1.0-ml";
 import module namespace temporal = "http://marklogic.com/xdmp/temporal" 
        at "/MarkLogic/temporal.xqy"; 
 let $root := 
 <tempdoc>
     <systemStart/> 
     <systemEnd/> 
     <validStart>2014-04-03T13:00:00</validStart> 
     <validEnd>2014-04-03T16:00:00</validEnd> 
     <content>0</content> 
 </tempdoc>
 return temporal:document-insert("kool", "koolorder.xml", $root)
Results:
Document 1 (no change)
Document 2 (no change)
Document 3 (no change)
```
Document 4 (no change)

#### Document 5 (updated):

Order Price: \$12.5 System Start: 2014-04-03T13:00:02 <-- changed System End: 9999-12-31T11:59:59Z <-- infinity Valid Start: 2014-04-03T12:10:00 Valid End: 2014-04-03T13:00:00 <-- changed

Document 6 (new -- split from Document 5):

Order Price: \$12.5 System Start: 2014-04-03T12:10:12 System End: 2014-04-03T13:00:02

Valid Start: 2014-04-03T12:10:00 Valid End: 2014-04-03T16:00:00

Document 7 (new):

Order Price: \$0

```
System Start: 2014-04-03T13:00:02
System End: 9999-12-31T11:59:59Z <-- infinity
```

```
Valid Start: 2014-04-03T13:00:00
Valid End: 2014-04-03T16:00:00
```
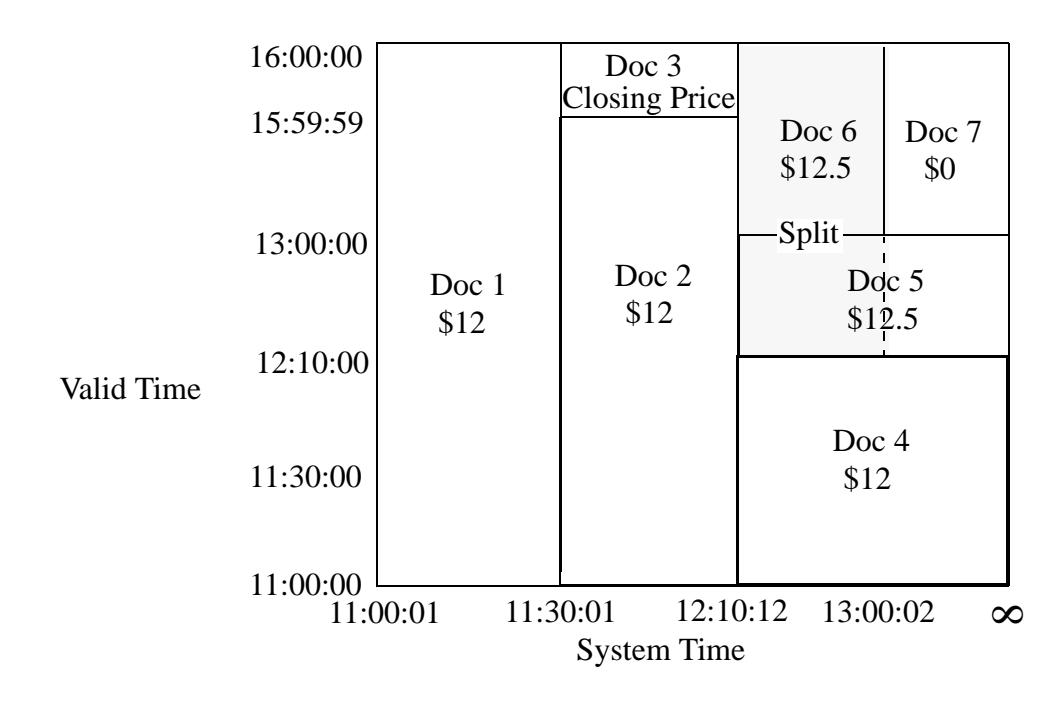

#### 16:00:00 -- Order Deleted. 5 Documents:

Delete Query (JavaScript):

```
declareUpdate();
var temporal = require("/MarkLogic/temporal.xqy");
```

```
temporal.documentDelete("kool", "koolorder.json")
```
Delete Query (XQuery):

```
xquery version "1.0-ml";
import module namespace temporal = "http://marklogic.com/xdmp/temporal" 
       at "/MarkLogic/temporal.xqy";
```
temporal:document-delete("kool", "koolorder.xml")

Results:

Document 1 (no change)

Document 2 (no change)

Document 3 (no change)

Document 4 (updated)

Order Price: \$12 System Start: 2014-04-03T12:10:12 System End: 2014-04-03T16:00:00 <-- changed Valid Start: 2014-04-03T11:00:00

```
Valid End: 2014-04-03T12:10:00
```
Document 5 (updated):

Order Price: \$12.5 System Start: 2014-04-03T13:00:02 System End: 2014-04-03T16:00:00 <-- changed Valid Start: 2014-04-03T12:10:00 Valid End: 2014-04-03T13:00:00

Document 6 (no change)

#### Document 7 (updated):

Order Price: \$0 System Start: 2014-04-03T13:00:02 System End: 2014-04-03T16:00:00 <-- changed

```
Valid Start: 2014-04-03T13:00:00
Valid End: 2014-04-03T16:00:00
```
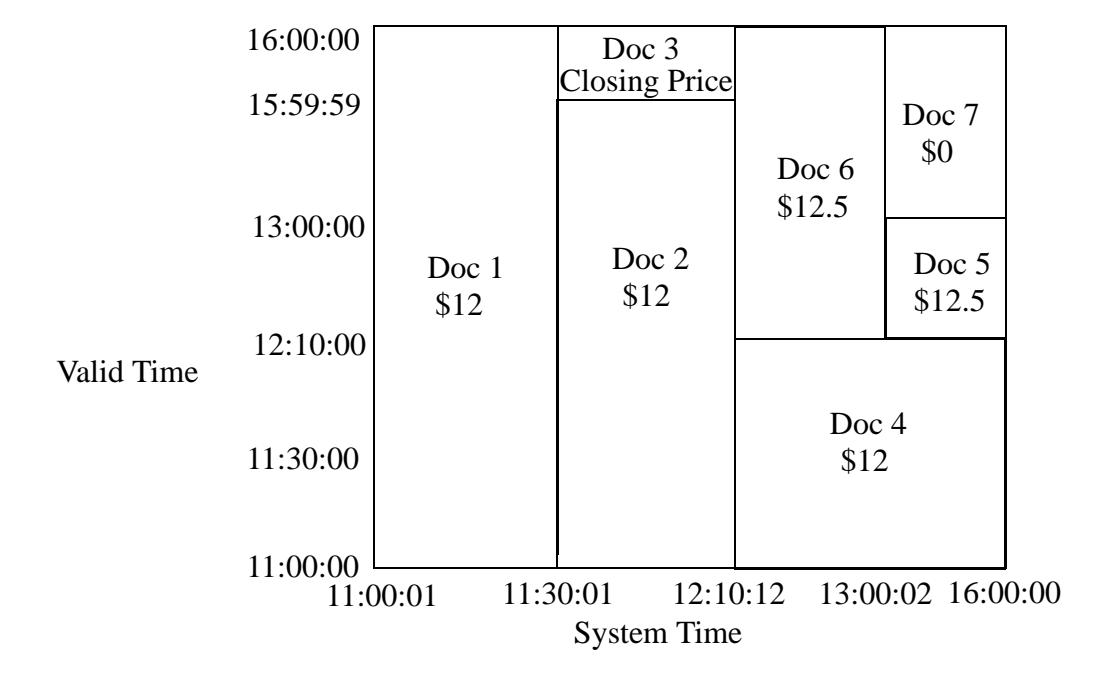

Note: When a temporal document is deleted, it is removed from the latest collection.

# <span id="page-33-0"></span>**4.0 Searching Temporal Documents**

This chapter describes the temporal search features, and includes the following sections:

- [Temporal Search Query Constructors](#page-33-1)
- [Period Comparison Operators](#page-34-0)
- [Comparing Two Periods](#page-41-0)
- [Example Search Queries](#page-42-0)

## <span id="page-33-1"></span>**4.1 Temporal Search Query Constructors**

The following table summarizes the available functions used to construct cts:query expressions for searching temporal documents. For general details on constructing  $cts:query$  expressions, see Composing cts:query Expressions in the *Search Developer's Guide*.

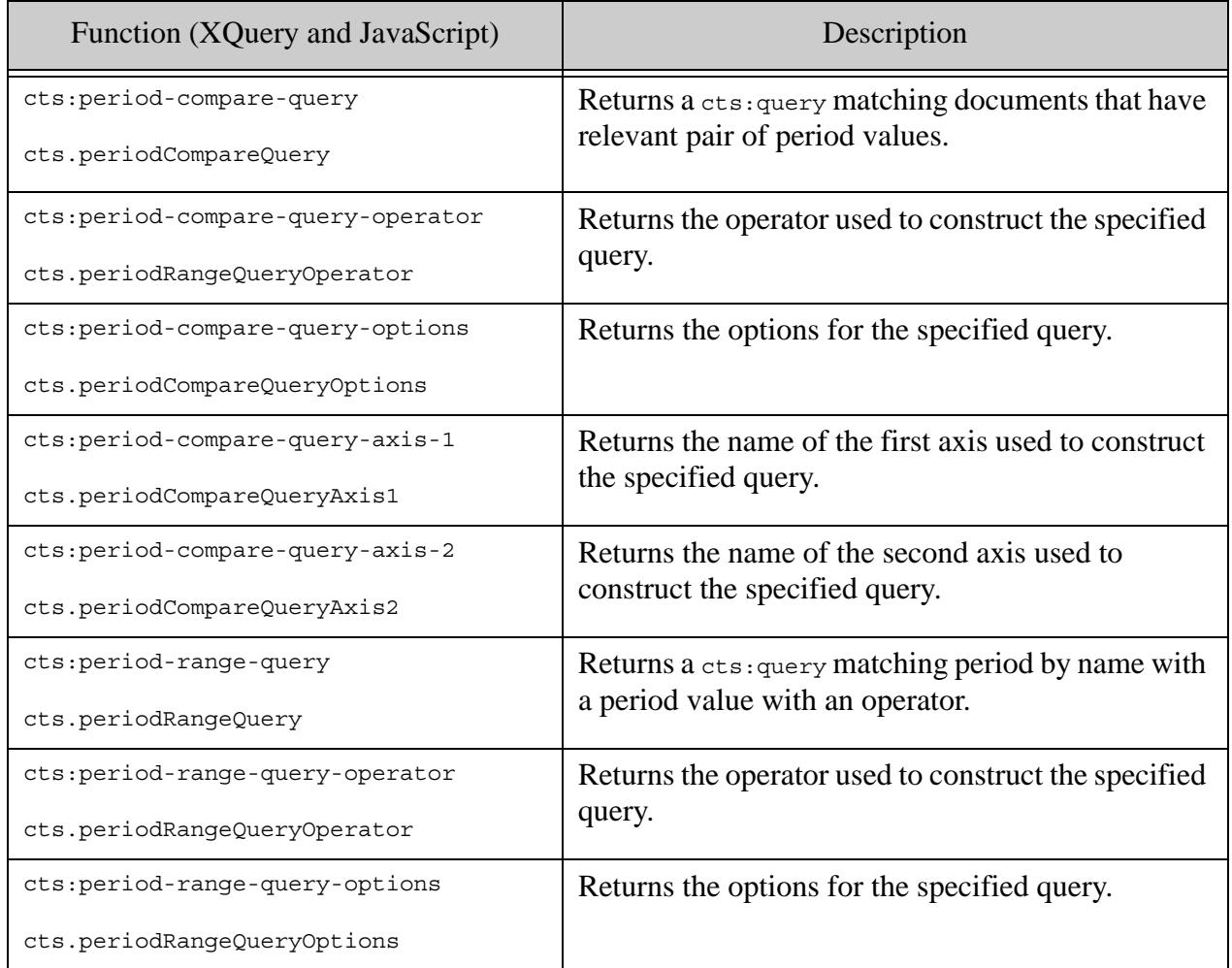

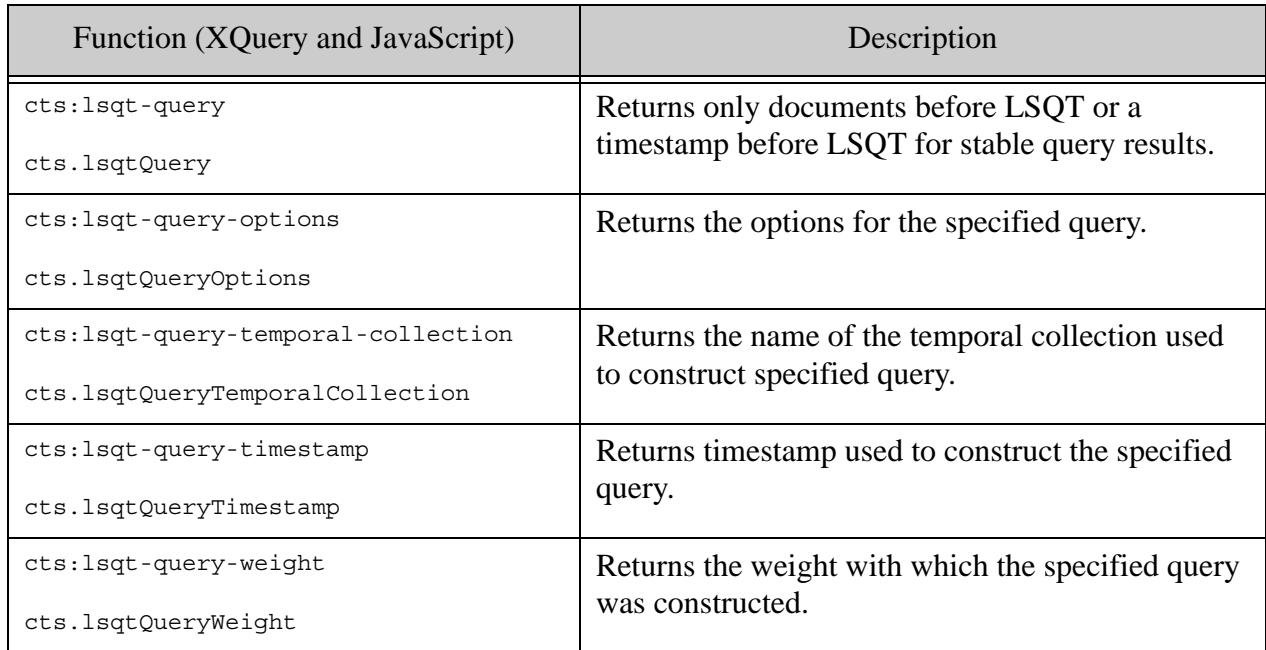

## <span id="page-34-0"></span>**4.2 Period Comparison Operators**

This section describes the Allen and ISO SQL algebra operators that can be used in search queries. Temporal queries are basically some interval operations on time period such as, period equalities, containment and overlaps. MarkLogic Server supports both Allen and SQL operators when comparing time periods. Allen's interval algebra provides the most comprehensive set of these operations. SQL 2011 also provides similar operators. However all the SQL operators can be expressed using Allen's Algebra.

## <span id="page-34-2"></span><span id="page-34-1"></span>**4.2.1 Allen Operators**

In general, Allen operators, which are identified with an ALN\_ prefix, are more restrictive than ISO SQL operators, which are identified with an ISO\_ prefix. The illustration below shows the relationships between the X and Y periods for each operator as used in the following period queries:

```
cts:period-range-query(X, operator, Y)
```
where X is an axis and Y is a period.

```
cts:period-compare-query(X, operator, Y)
```
where X and Y are both axes.

```
cts:period-compare(X, operator, Y)
```
where X and Y are both periods.

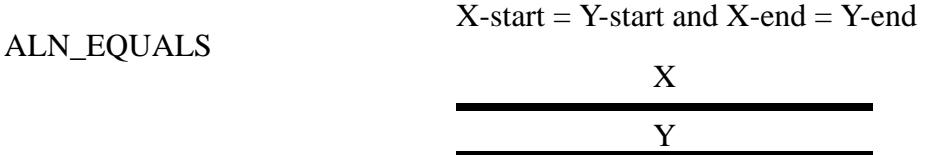

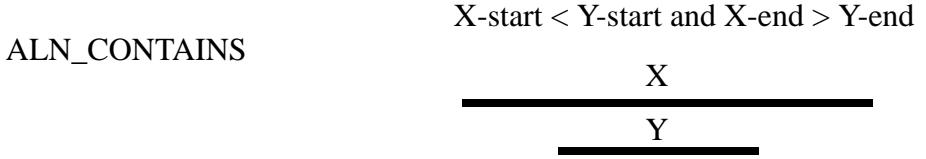

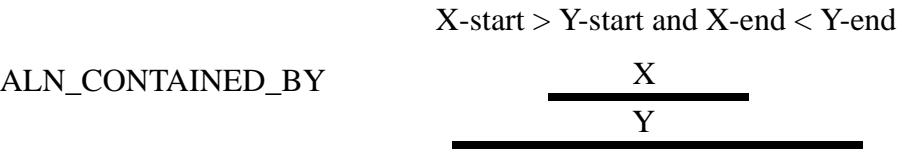

$$
X\text{-end} = Y\text{-start}
$$

ALN\_MEETS

X Y

ALN\_MET\_BY

X-start = Y-end

$$
\begin{array}{c|c}\n & X \\
Y & \\
\hline\n\end{array}
$$

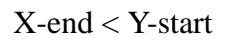

ALN\_BEFORE X Y

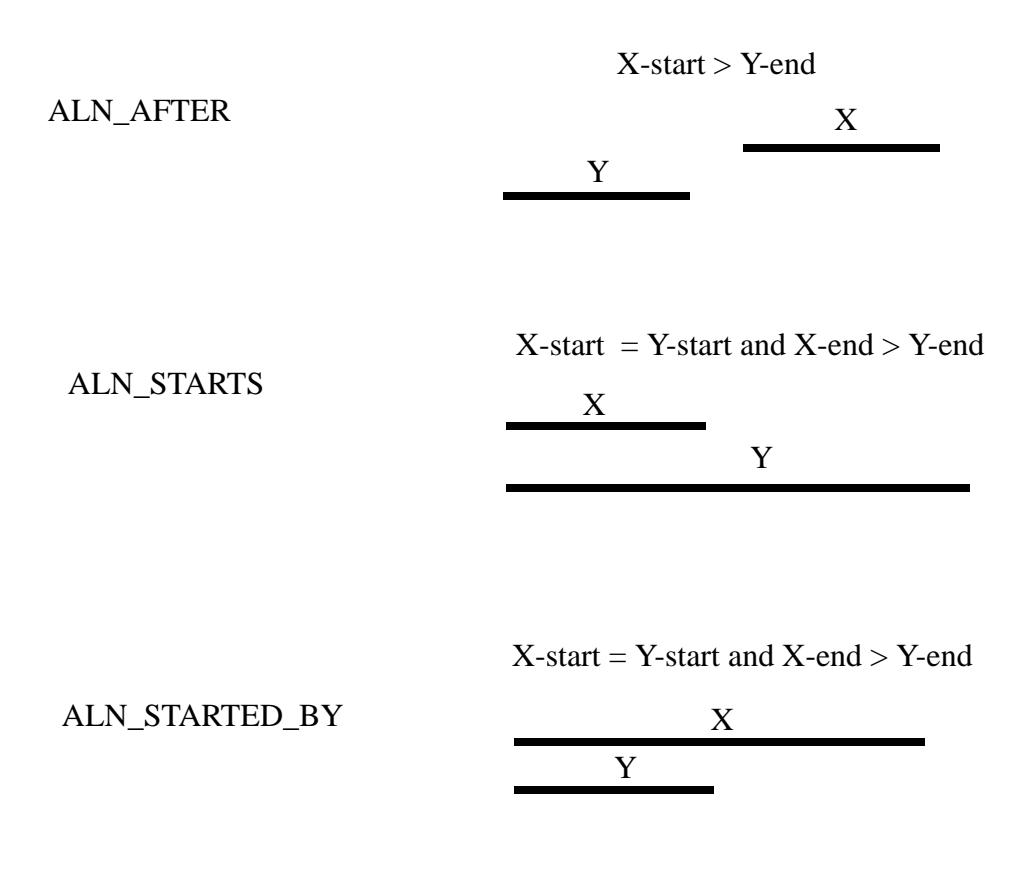

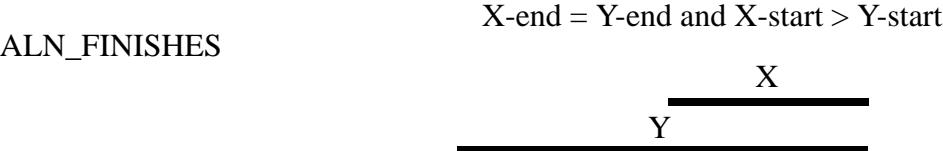

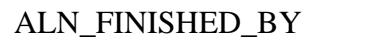

 $X$ -end  $Y$ -end and  $X$ -start  $Y$ -start

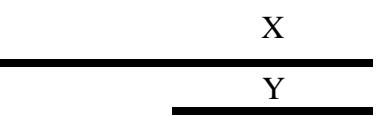

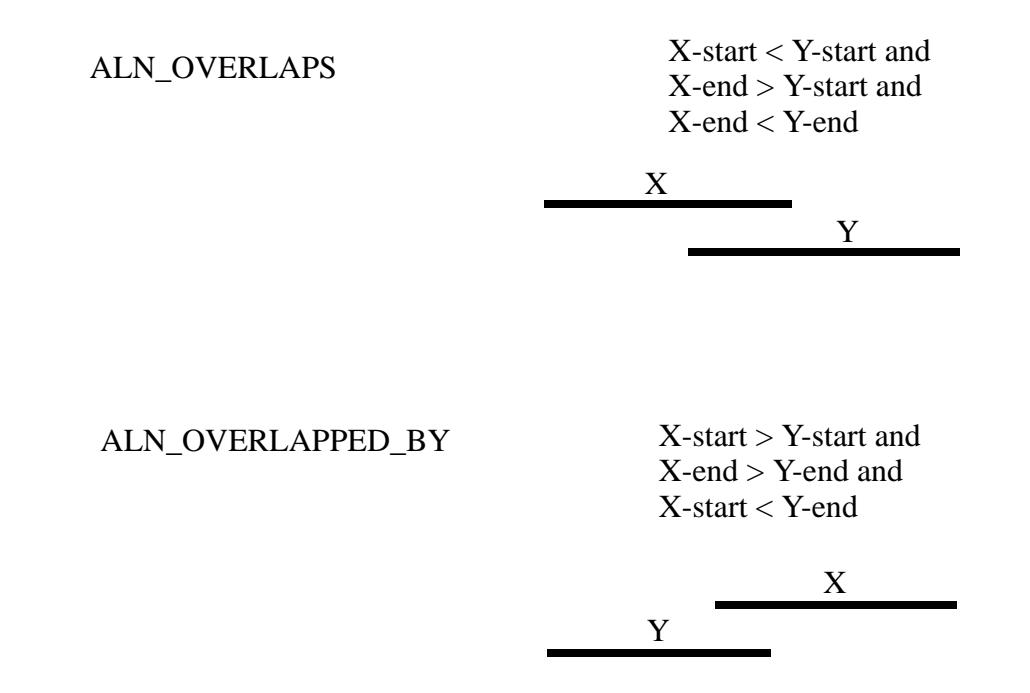

## <span id="page-37-1"></span><span id="page-37-0"></span>**4.2.2 ISO SQL 2011 Operators**

Similar to Allen operators, SQL 2011 operators can also be mapped MarkLogic range index operations. The following illustrations show the mapping from ISO SQL operators to a composition of Allen Operators.

Note that the ALN operators described in ["Allen Operators" on page 35](#page-34-1) each have only one X/Y period relationship, whereas some of the less restrictive ISO SQL operators have multiple X/Y period relationships. Such ISO SQL operators have the effect of multiple Allen operators, as shown below.

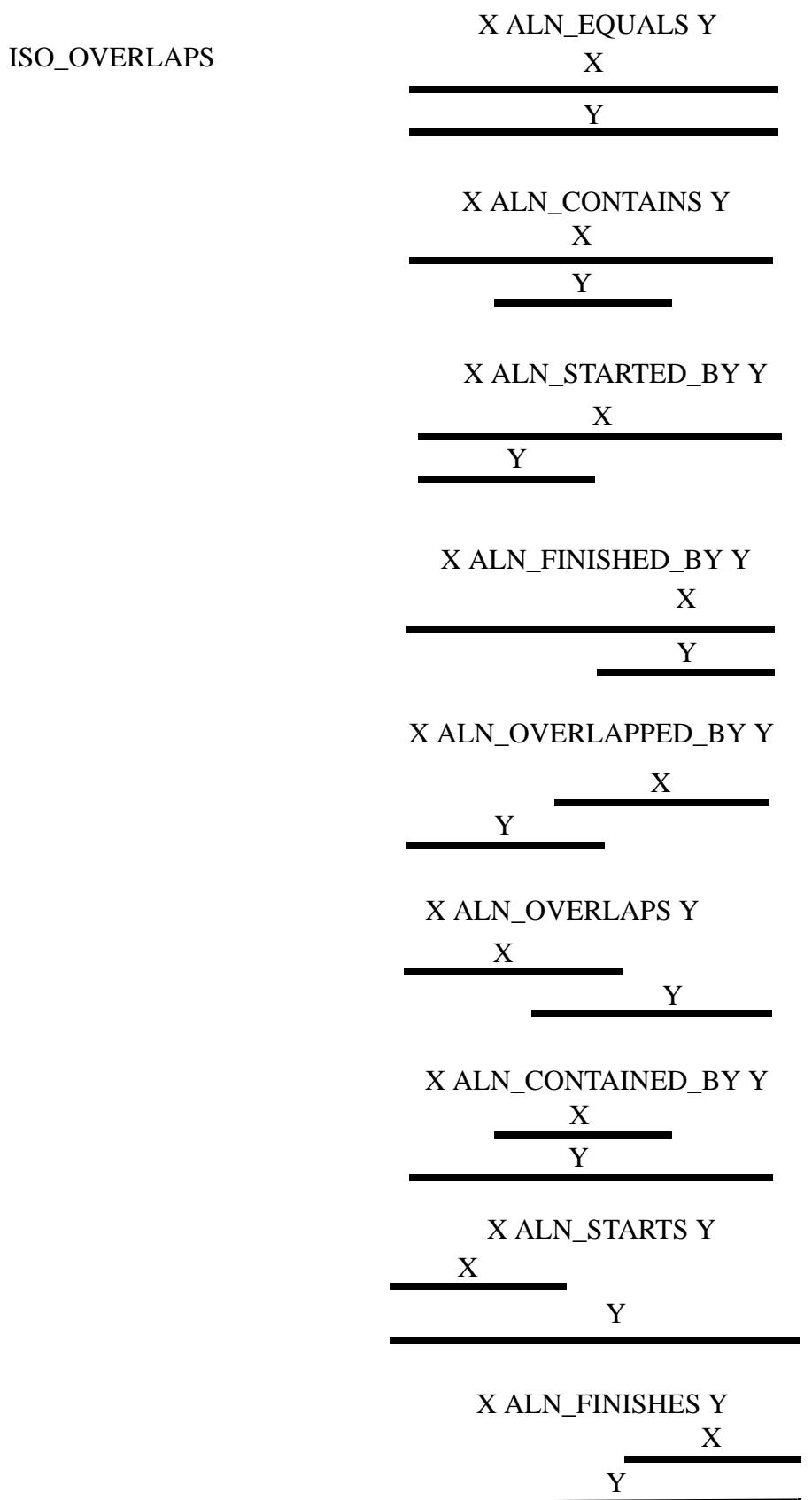

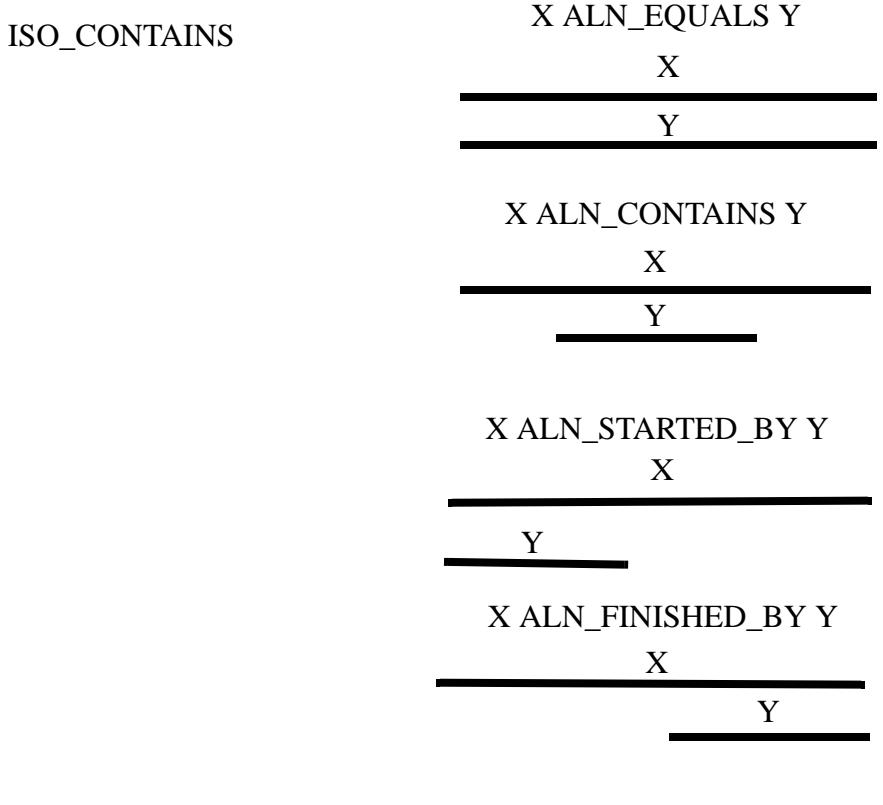

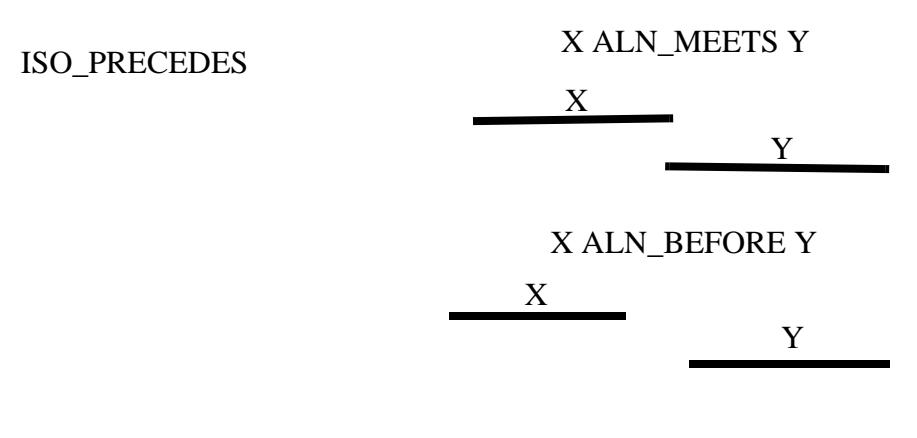

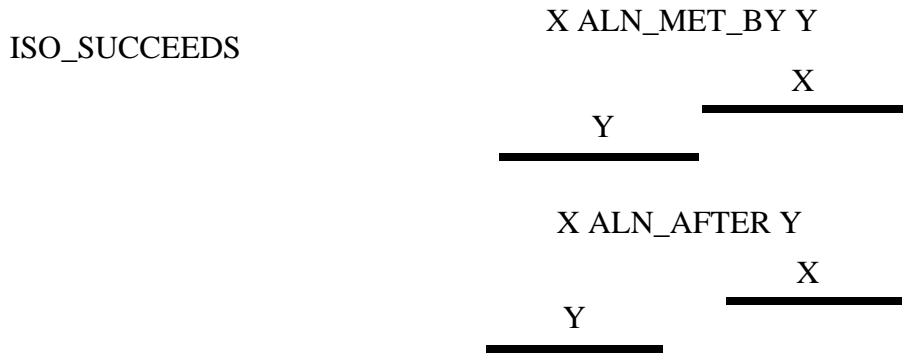

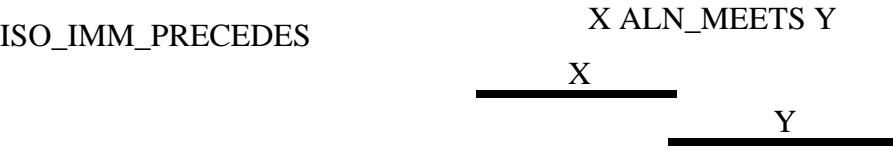

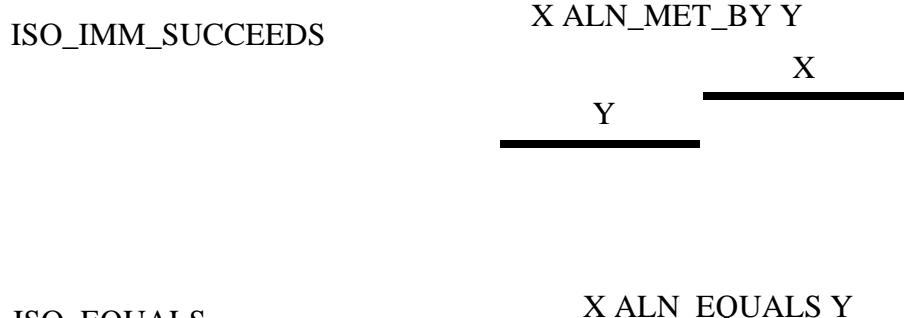

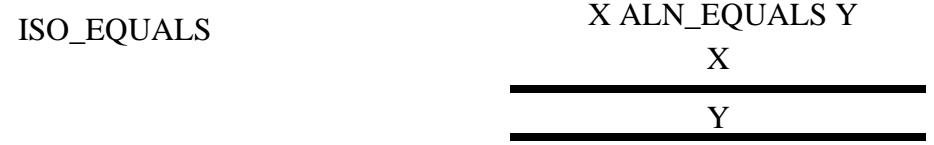

## <span id="page-41-0"></span>**4.3 Comparing Two Periods**

The range query on periods can be used only when there are range indexes for them on the database. However you may need to query based either on some external period values or those from a document. The following example shows how you can use the cts:period-compare function to determine whether two period values satisfy the conditions imposed by the comparison operator, ALN MEETS. If the ALN MEETS conditions are satisfied, then true is returned; otherwise false is returned.

JavaScript Example:

```
var period1 = cts.period(xs.dateTime("2000-05-31T09:30:10"),
                          xs.dateTime("2003-05-31T12:30:00"));
var period2 = cts.period(xs.dateTime("2003-05-31T12:30:00"), 
                          xs.dateTime("2004-05-31T14:30:00"));
cts.periodCompare(period1, "ALN_MEETS", period2);
```

```
xquery version "1.0-ml";
let $period1 := cts:period(xs:dateTime("2000-05-31T09:30:10"),
                            xs:dateTime("2003-05-31T12:30:00"))
let $period2 := cts:period(xs:dateTime("2003-05-31T12:30:00"), 
                            xs:dateTime("2004-05-31T14:30:00"))
return cts:period-compare($period1,"ALN_MEETS",$period2)
```
## <span id="page-42-0"></span>**4.4 Example Search Queries**

This section describes some sample search queries. The searches described in this section are done on the documents described in ["Example: The Lifecycle of a Temporal Document" on](#page-22-1)  [page 23.](#page-22-1)

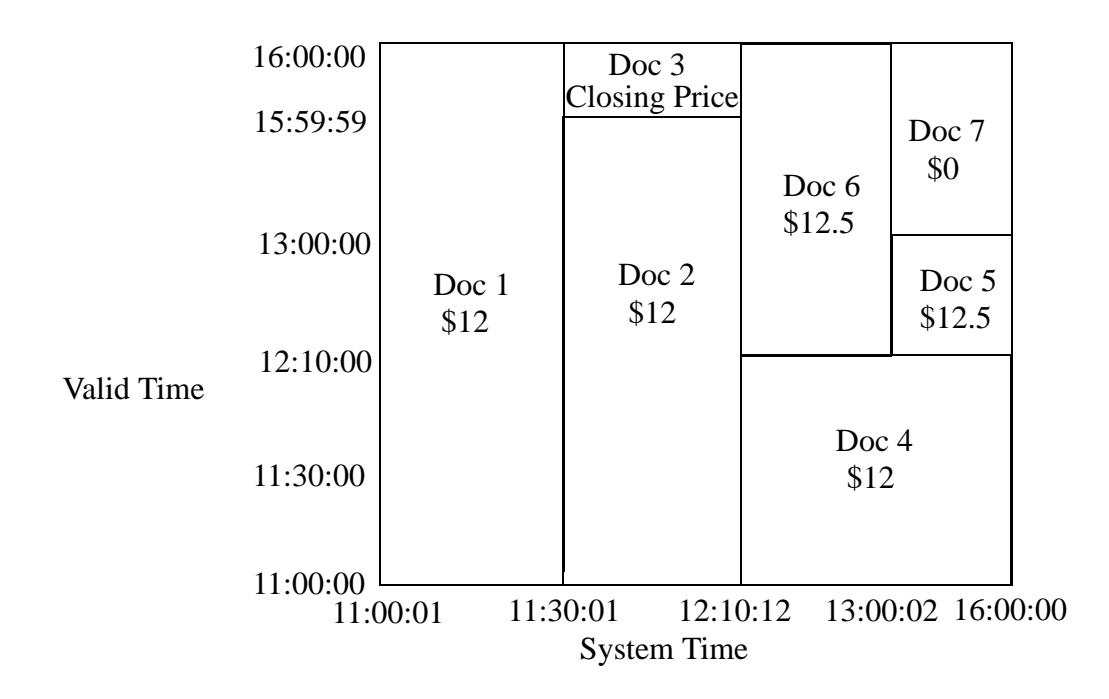

The following query searches for the temporal documents that have a valid end time before 14:00:

JavaScript Example:

```
cts.search(cts.periodRangeQuery(
     "valid",
     "ALN_BEFORE",
     cts.period(xs.dateTime("2014-04-03T14:00:00"),
                xs.dateTime("9999-12-31T11:59:59Z")) ))
```
XQuery Example:

```
cts:search(fn:doc(), cts:period-range-query(
    "valid",
    "ALN_BEFORE",
    cts:period(xs:dateTime("2014-04-03T14:00:00"),
               xs:dateTime("9999-12-31T11:59:59Z")) ))
```
This query returns Doc 4 and Doc 5.

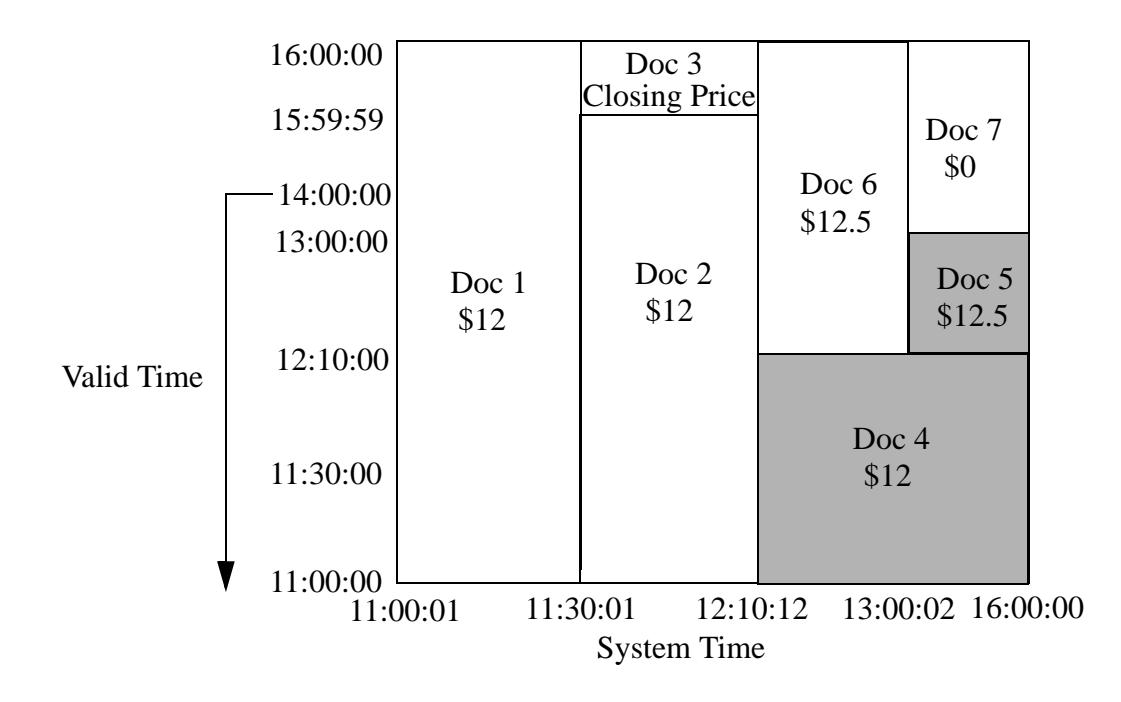

The following query searches for the temporal documents that have a valid end time before 14:00 and a system time between 13:00 and 16:01:

#### JavaScript Example:

```
cts.search(cts.andQuery(
       [cts.periodRangeQuery(
           "valid", 
           "ALN_BEFORE",
           cts.period(xs.dateTime("2014-04-03T14:00:00"),
                       xs.dateTime("9999-12-31T11:59:59Z"))),
       cts.periodRangeQuery(
           "system", 
          "ALN CONTAINED BY",
           cts.period(xs.dateTime("2014-04-03T13:00:00"),
                       xs.dateTime("2014-04-03T16:01:00")))]))
```
XQuery Example:

```
xquery version "1.0-ml";
cts:search(fn:doc(), cts:and-query((
   cts:period-range-query(
    "valid",
     "ALN_BEFORE",
     cts:period(xs:dateTime("2014-04-03T14:00:00"),
                xs:dateTime("9999-12-31T11:59:59Z")) ),
   cts:period-range-query(
     "system",
    "ALN CONTAINED BY",
     cts:period(xs:dateTime("2014-04-03T13:00:00"),
                xs:dateTime("2014-04-03T16:01:00"))))))
```
This query returns Doc 5.

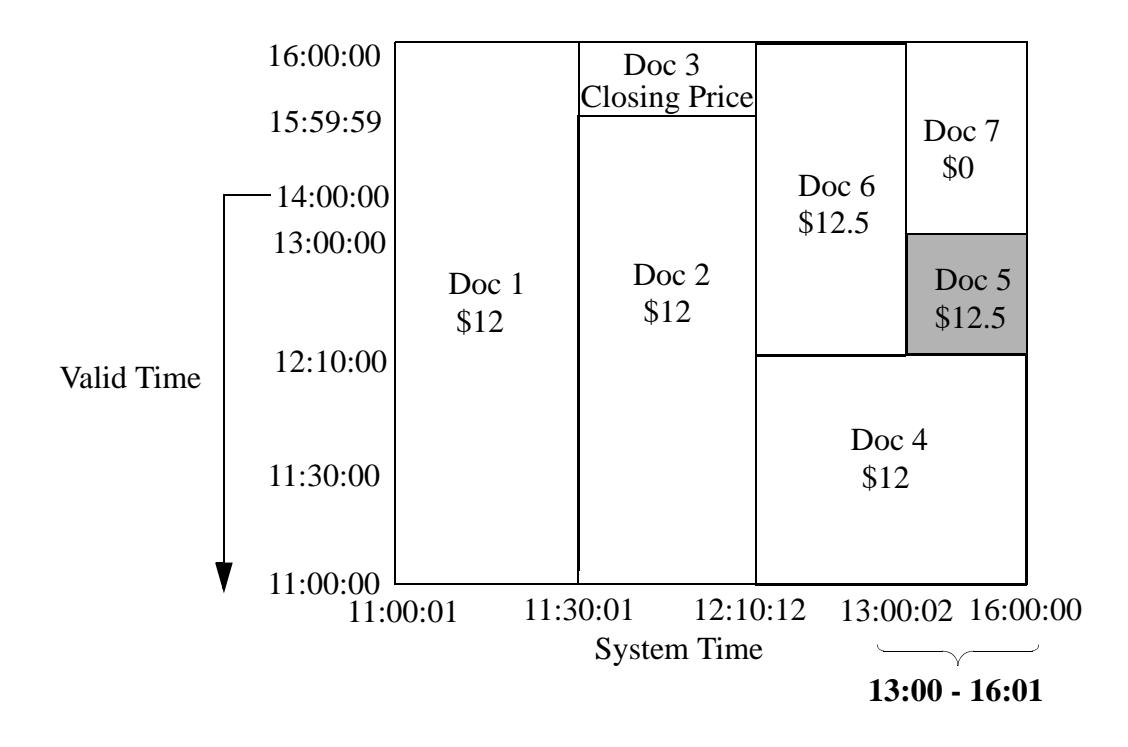

The following query searches the temporal documents, using the cts:and-query to AND two cts:period-range-query functions, to locate the documents that represented the transaction at 11:30 when queried at 11:51.

JavaScript Example:

```
cts.search(cts.andQuery(
       [cts.periodRangeQuery(
           "system", 
           "ISO_CONTAINS",
           cts.period(xs.dateTime("2014-04-03T11:51:00"),
                       xs.dateTime("2014-04-03T11:51:01"))),
       cts.periodRangeQuery(
           "valid", 
           "ISO_CONTAINS", 
           cts.period(xs.dateTime("2014-04-03T11:30:00"),
                       xs.dateTime("2014-04-03T11:30:01")))]))
```

```
xquery version "1.0-ml";
cts:search(fn:doc(), cts:and-query((
    cts:period-range-query(
       "system",
       "ISO_CONTAINS",
       cts:period(xs:dateTime("2014-04-03T11:51:00"),
                  xs:dateTime("2014-04-03T11:51:01"))), 
    cts:period-range-query(
       "valid",
       "ISO_CONTAINS",
       cts:period(xs:dateTime("2014-04-03T11:30:00"),
                  xs:dateTime("2014-04-03T11:30:01"))))))
```
#### This query returns Doc 2.

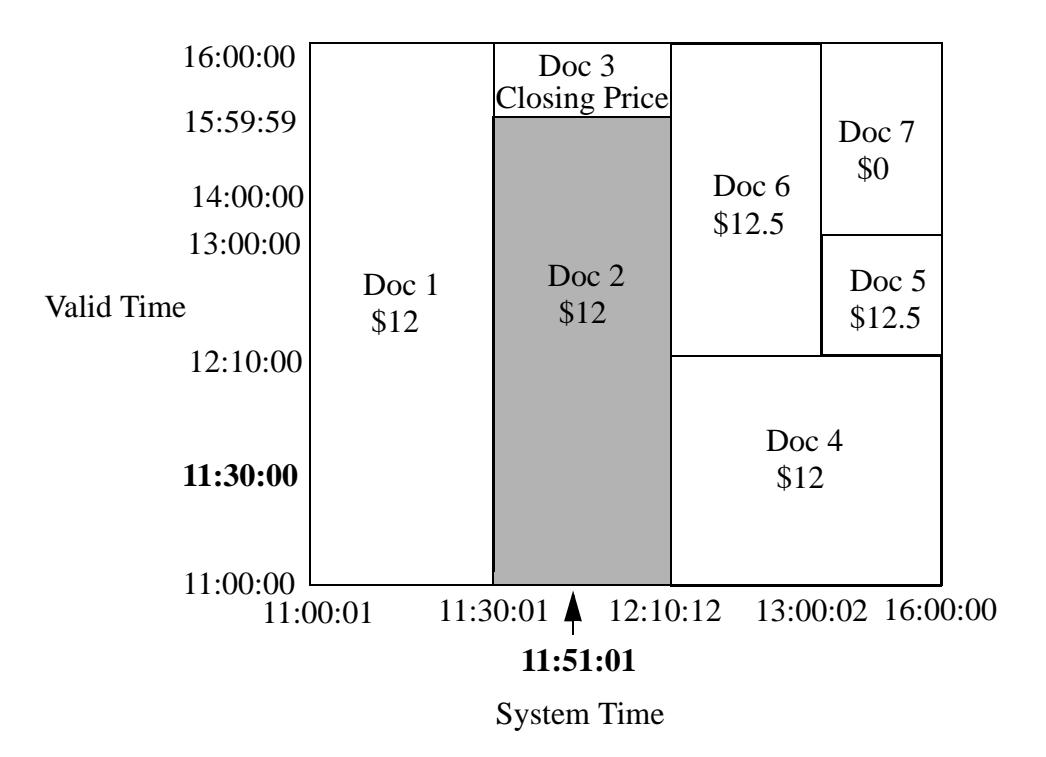

The following query searches for the temporal documents that have a valid end time of 12:10:

JavaScript Example:

```
var period = cts.period(xs.dateTime("2014-04-03T12:10:00"),
                          xs.dateTime("2014-04-03T13:10:00"));
 cts.search(cts.periodRangeQuery("valid", "ALN_MEETS", period))
XQuery Example:
```

```
xquery version "1.0-ml";
let $period := cts:period(xs:dateTime("2014-04-03T12:10:00"),
                           xs:dateTime("2014-04-03T13:10:00"))
return cts:search(fn:doc(), cts:period-range-query(
      "valid", "ALN_MEETS", $period))
```
This query returns Doc 4.

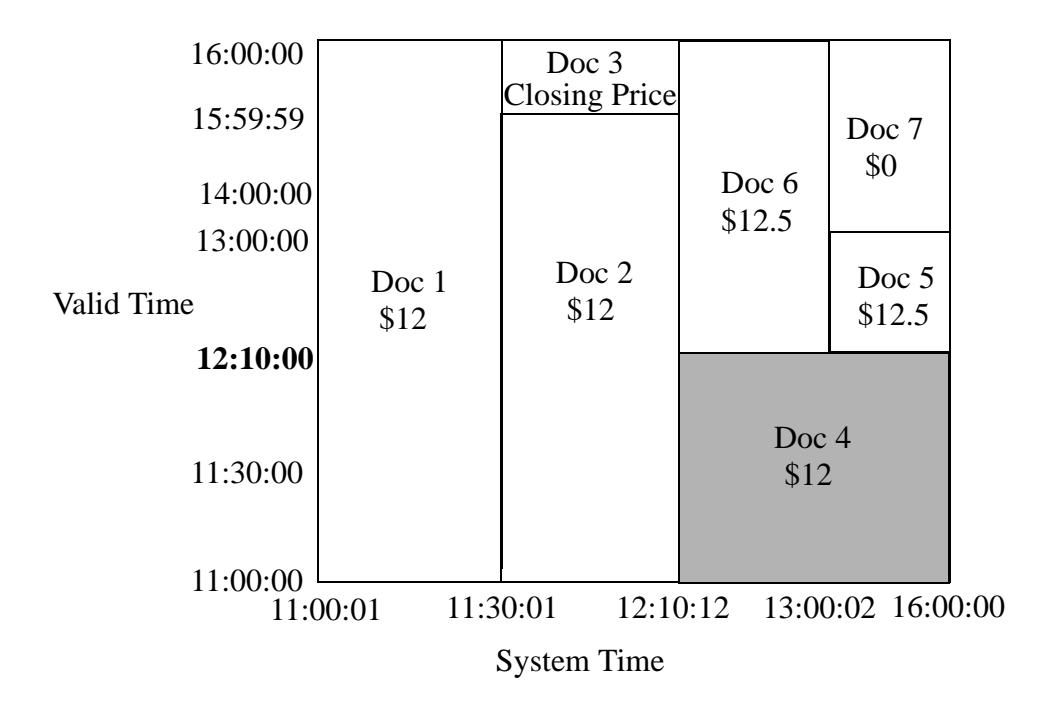

# <span id="page-49-0"></span>**5.0 Copyright**

MarkLogic Server 8.0 and supporting products. Last updated: October 13, 2016

## <span id="page-49-1"></span>**COPYRIGHT**

Copyright © 2016 MarkLogic Corporation. All rights reserved. This technology is protected by U.S. Patent No. 7,127,469B2, U.S. Patent No. 7,171,404B2, U.S. Patent No. 7,756,858 B2, and U.S. Patent No 7,962,474 B2, US 8,892,599, and US 8,935,267.

The MarkLogic software is protected by United States and international copyright laws, and incorporates certain third party libraries and components which are subject to the attributions, terms, conditions and disclaimers set forth below.

For all copyright notices, including third-party copyright notices, see the **Combined Product** [Notices](http://docs.marklogic.com/guide/copyright/legal).

# <span id="page-50-0"></span>**6.0 Technical Support**

MarkLogic provides technical support according to the terms detailed in your Software License Agreement or End User License Agreement.

We invite you to visit our support website at [http://help.marklogic.com](http://help.marklogic.com/) to access information on known and fixed issues, knowledge base articles, and more. For licensed customers with an active maintenance contract, see the **[Support Handbook](http://www.marklogic.com/files/Mark_Logic_Support_Handbook.pdf)** for instructions on registering support contacts and on working with the MarkLogic Technical Support team.

Complete product documentation, the latest product release downloads, and other useful information is available for all developers at <http://developer.marklogic.com>. For general questions, join the [general discussion mailing list](http://developer.marklogic.com/discuss), open to all MarkLogic developers.